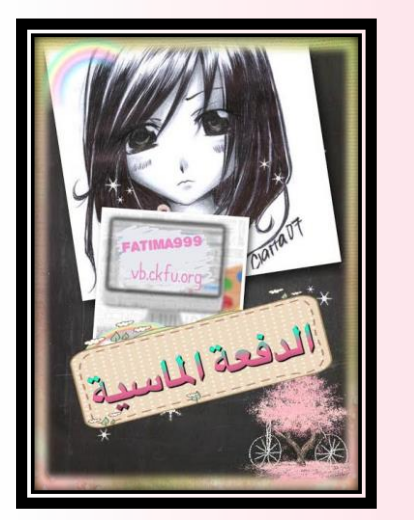

شرح تفصيلي للأعوال الفصلية **السالم عليكم ورحمة هللا وبركاته**

**ونعود إليكم مجدداً أحبتي طلبة التعليم عن بعد عن طريقة األعمال الفصلية مفصالً وأقدم لكم شرحاً على النظامين البالك بورد واالفتراضي ..**

**راجية من هللا أن يجعل هذا العمل في ميزان حسناتي يوم الظل إال ظله .. أختكم** *999Fatima* **محرم** *1438*

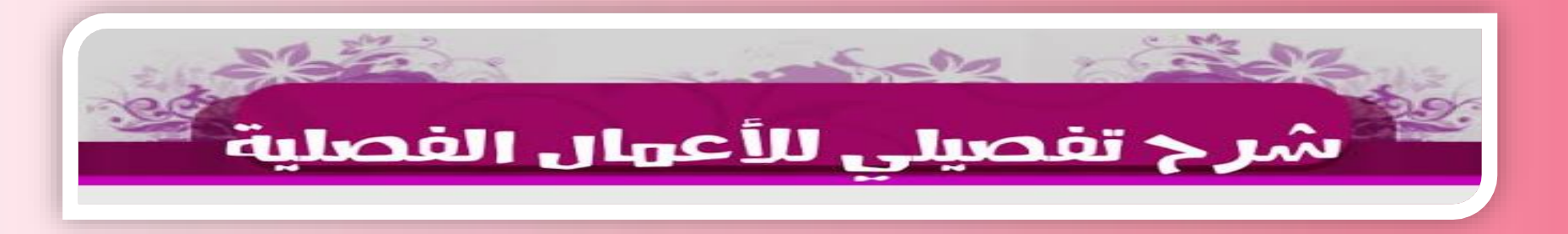

**أوال نكتب بالبحث** *[\(https://del.kfu.edu.sa](https://del.kfu.edu.sa/) )* **هذا رابط مباشر للخدمات الطالبية راح ندخل بعد الموافقة ع الشروط عندنا نظامين بالك بورد وافتراضي تقدر تستخدم واحد فقط منهم او االثنين براحتك**

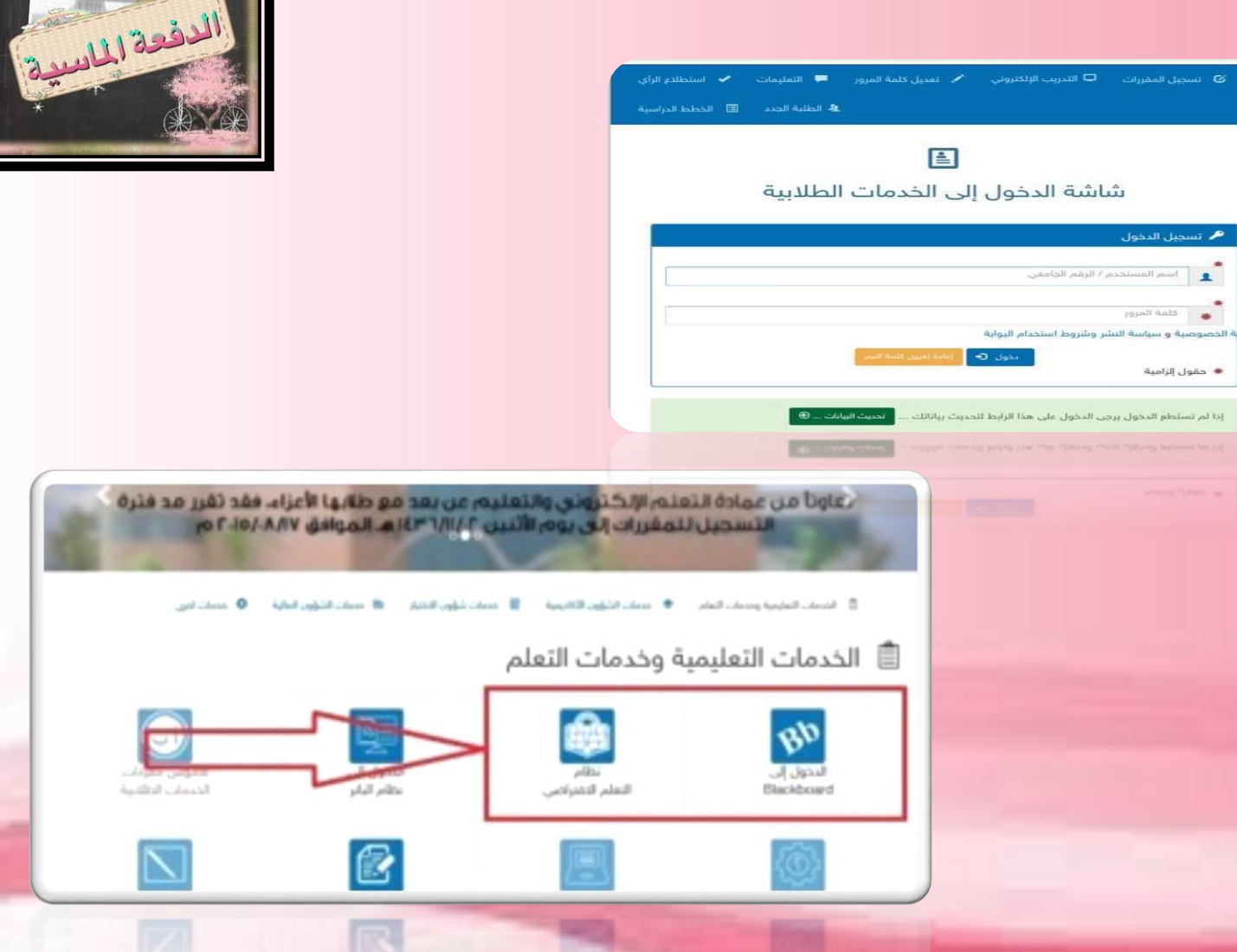

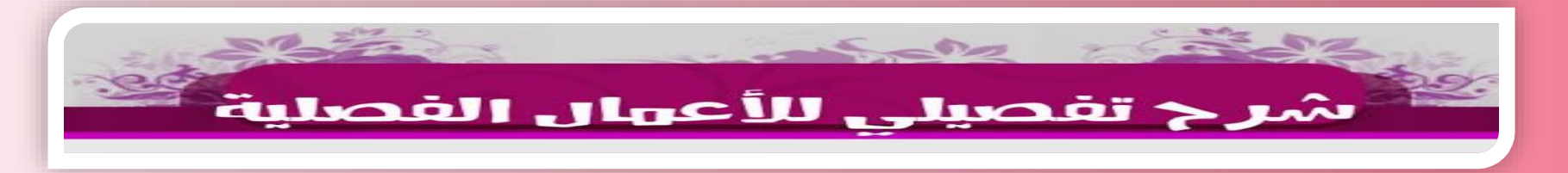

**هنا عندنا مول كامل للخدمات الطالبية وكل سطر من هذول يحتوي داخله ع عدة أيقونات خاصة فرعية األيقونات الغامقة يعني مفعلة غالبا األيقونات الفاتحة تعني أن دورها ماوصل بالتقويم الزمني** *)***طبعا الزم تحتفظ بالتقويم الزمني عندك***(* **مو تقول ماوصلتني** *sms* **ومن هالكالم ترى مايمشي ههههه**

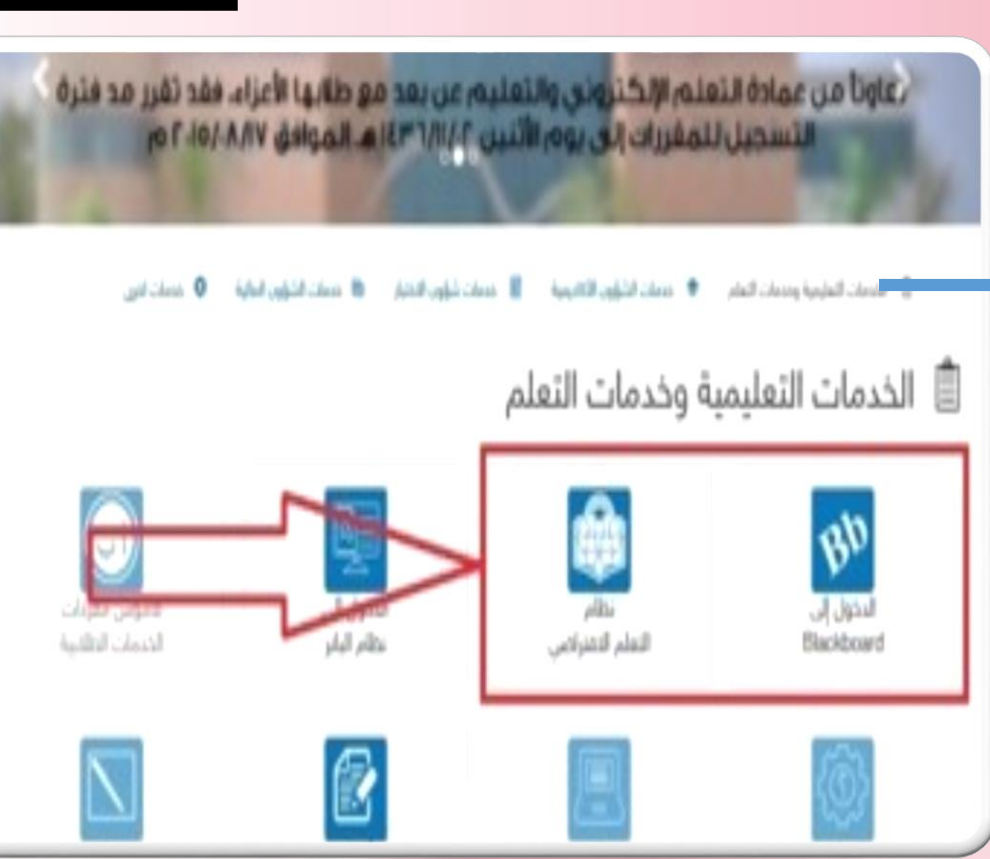

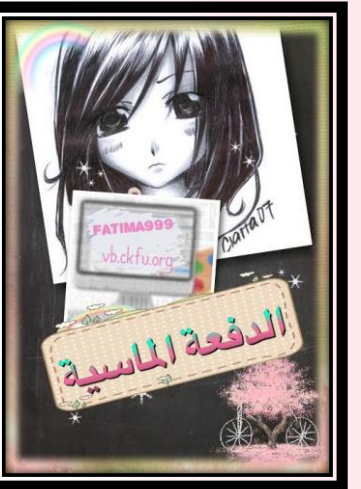

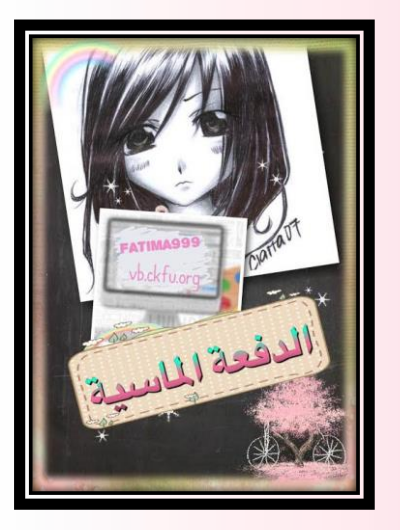

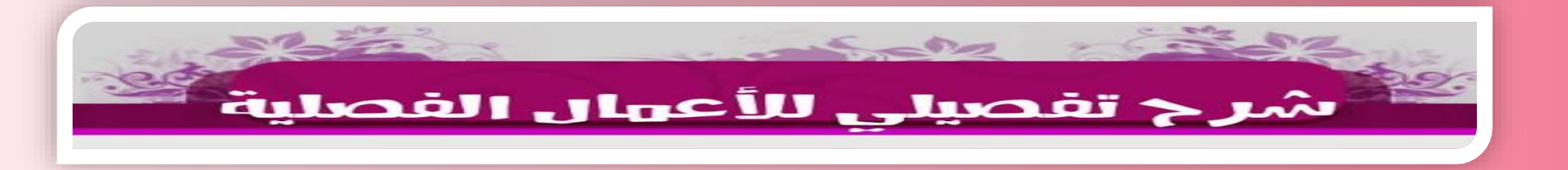

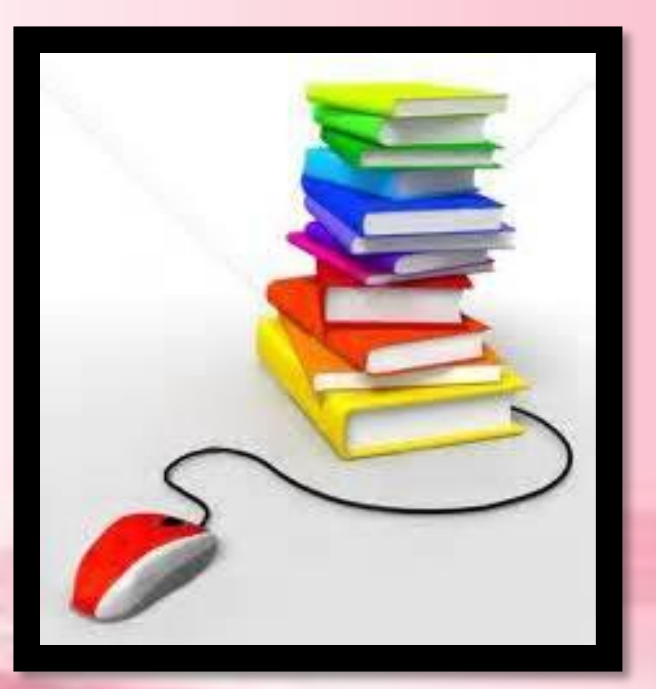

*)***طبعا الزم تحتفظ بالتقويم الزمني عندك***(* **مو إذا فاتك تسجيل المقررات تقول** *sms* **ما وصلتني وإال كل شوي تسأل متى**  الاختبار متى تسليم الأعمال الفصلية وهو **كله بالتقويم عندك***):* **خلك مهتم ههههه**

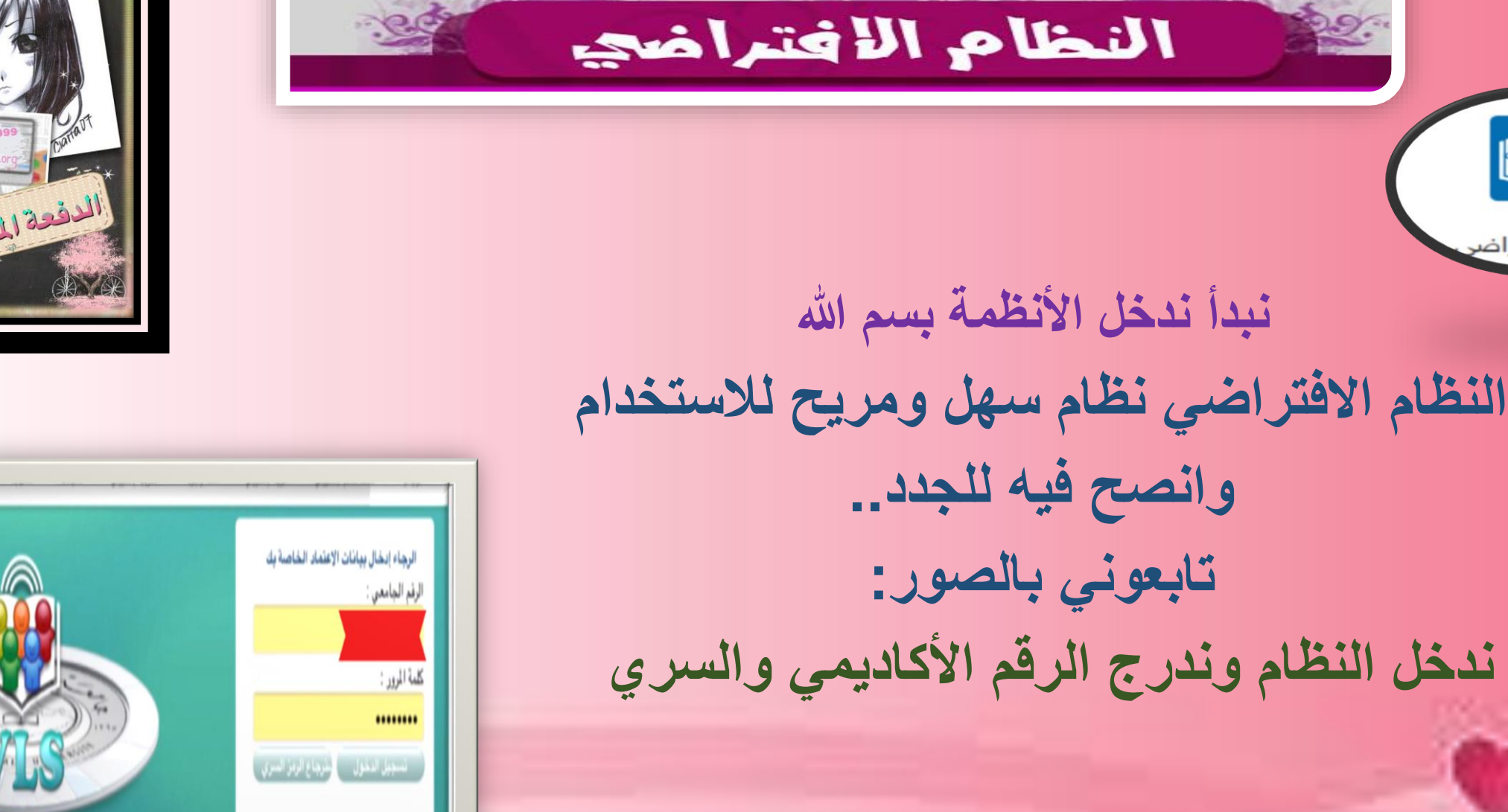

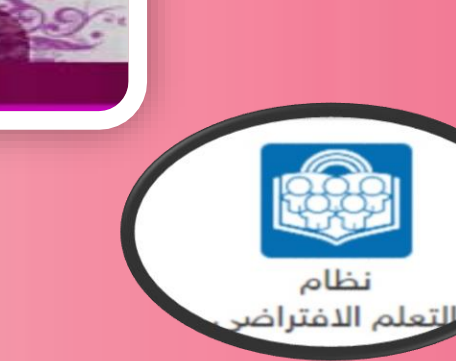

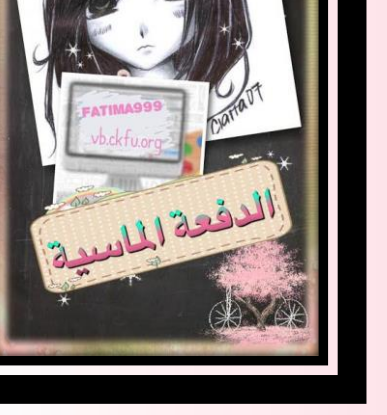

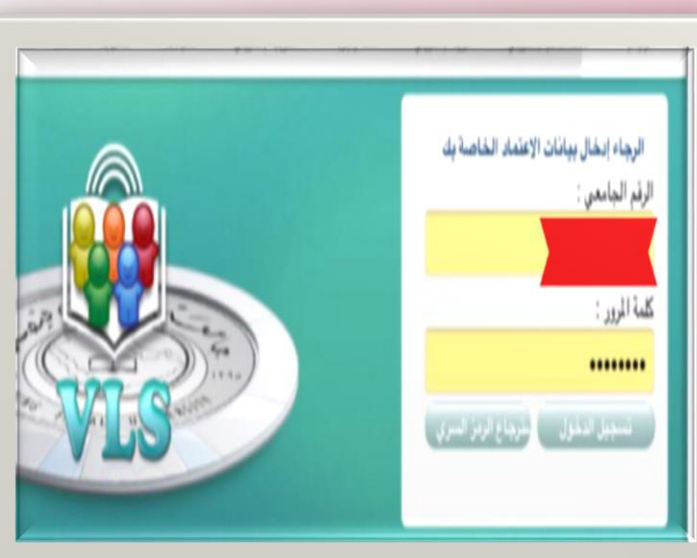

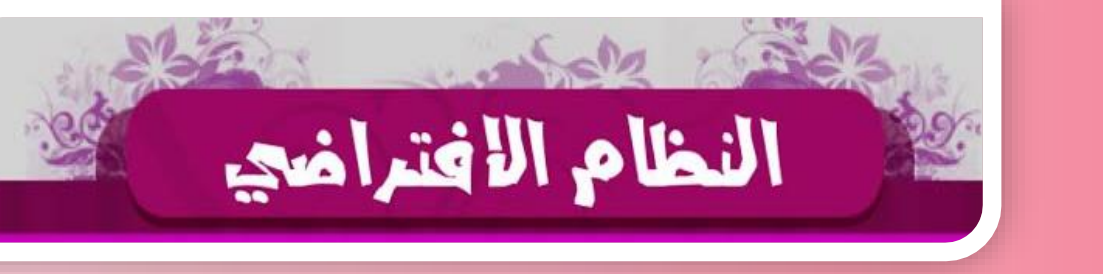

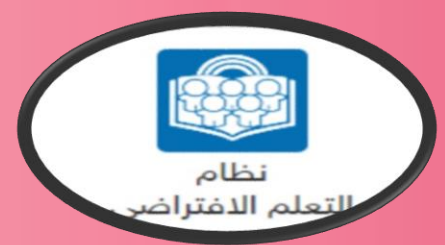

**راح تفتح لنا هذي الصفحة نختار المقرر عندنا لكل مقرر 14 محاضرة مسجلة 14 مناقشة ثالث واجبات اربع محاضرات مباشرة )الرابعة ما عليها درجات (**

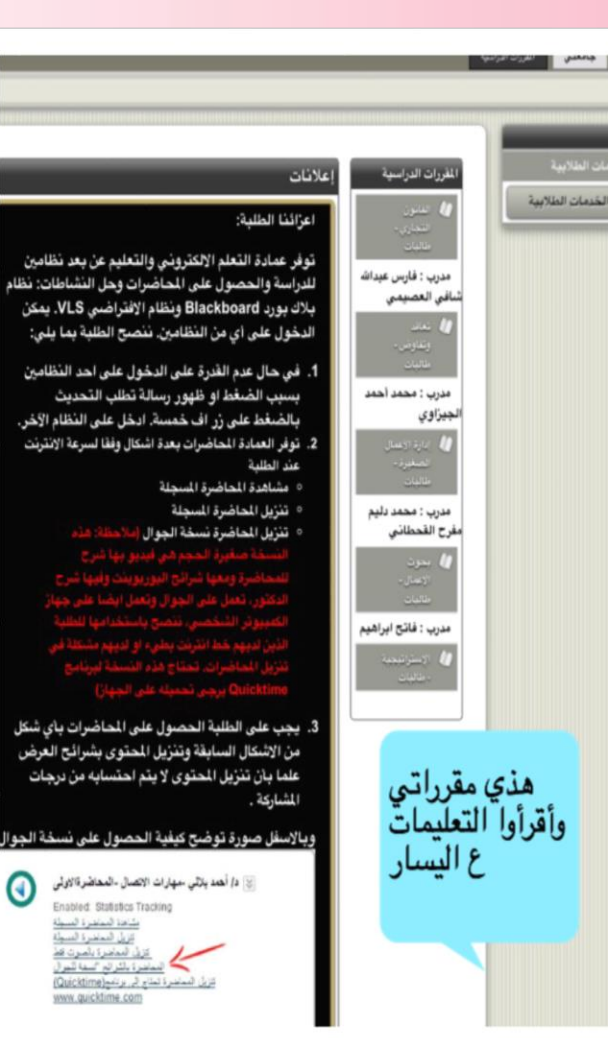

 $\odot$ 

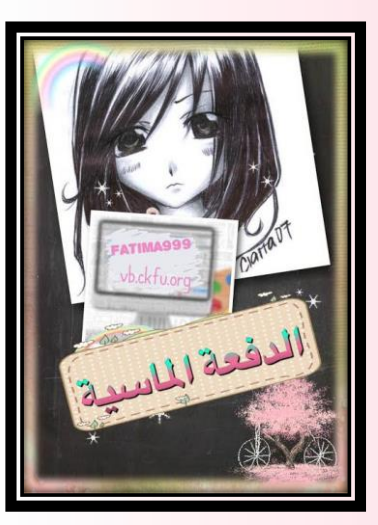

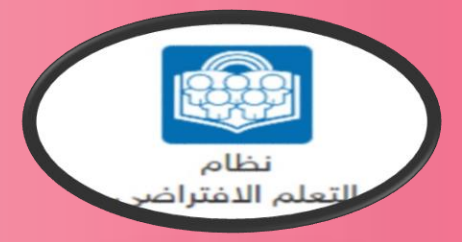

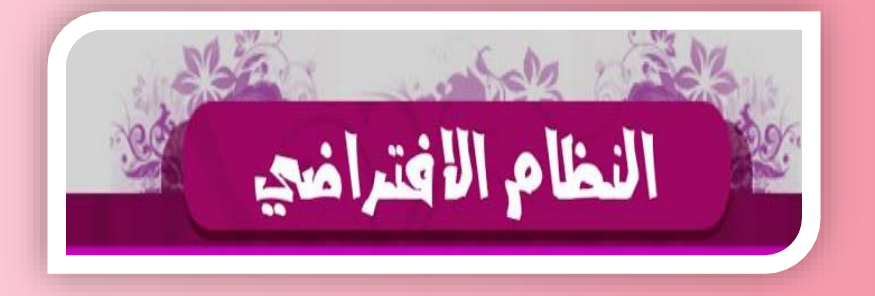

# **المحاضرات عندنا ١٤ محاضرة الزم نضمن تحميلها أو مشاهدتها وعندنا ثالث صيغ نختار المناسب منها أفضل صيغة إن كنت ناوي تحمل المحاضرة هي صيغة الجوال خفيفة وماتاخذ مساحة والمشاهدة ممكن عشر دقايق تكفي.. وما انصحك الن بدل مان تنظر خمس أو عشر دقائق حملها صيغة الجوال ما تاخذ معاك دقيقتين ال تنسوا المحاضرة التمهيدية عليها درجات**

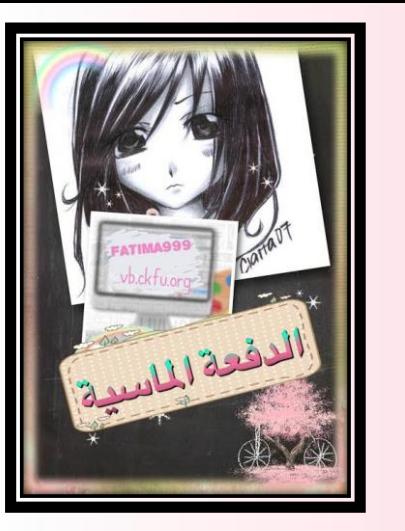

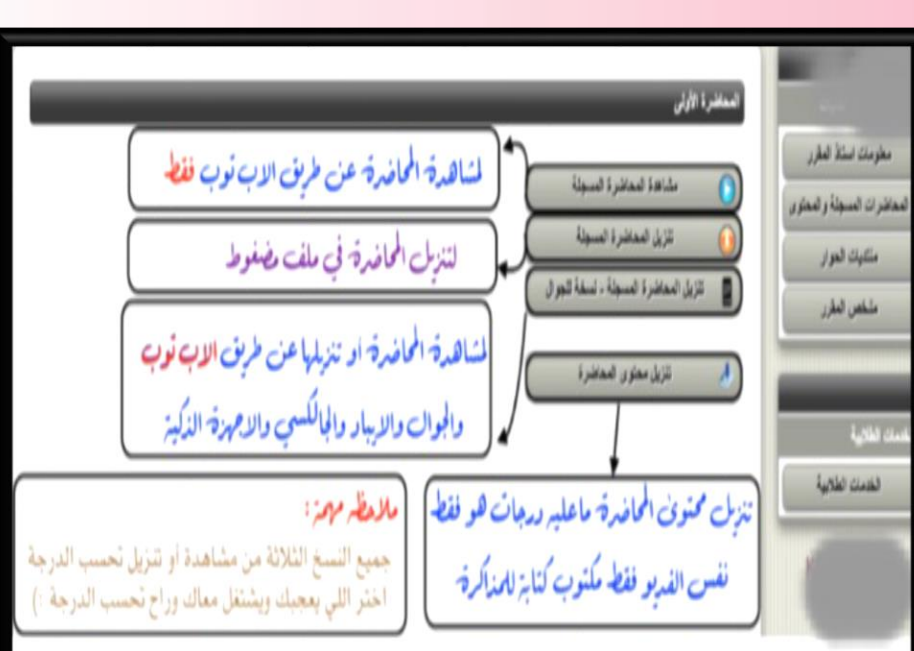

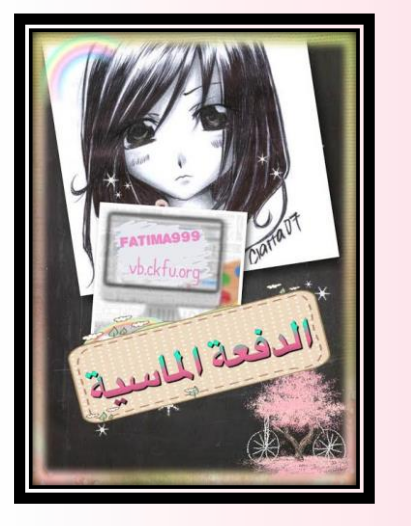

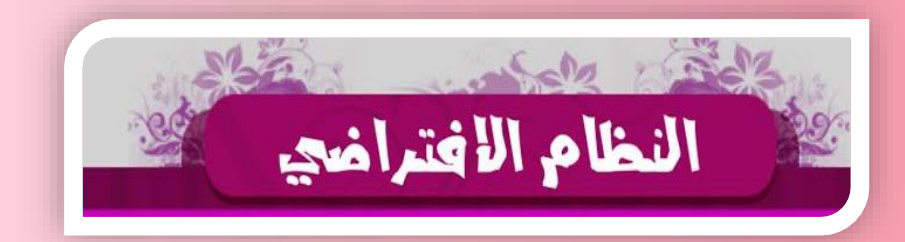

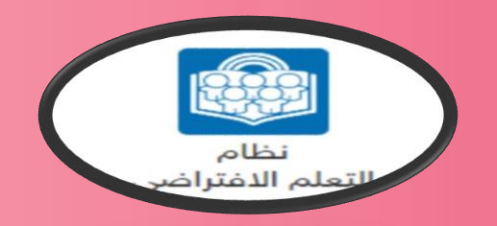

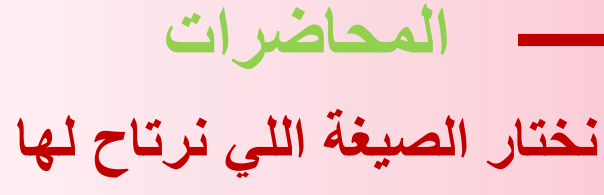

- **بتفتح معانا نافذة جديدة** •
- **Download media file باليمين**
	- **Save link As ….**

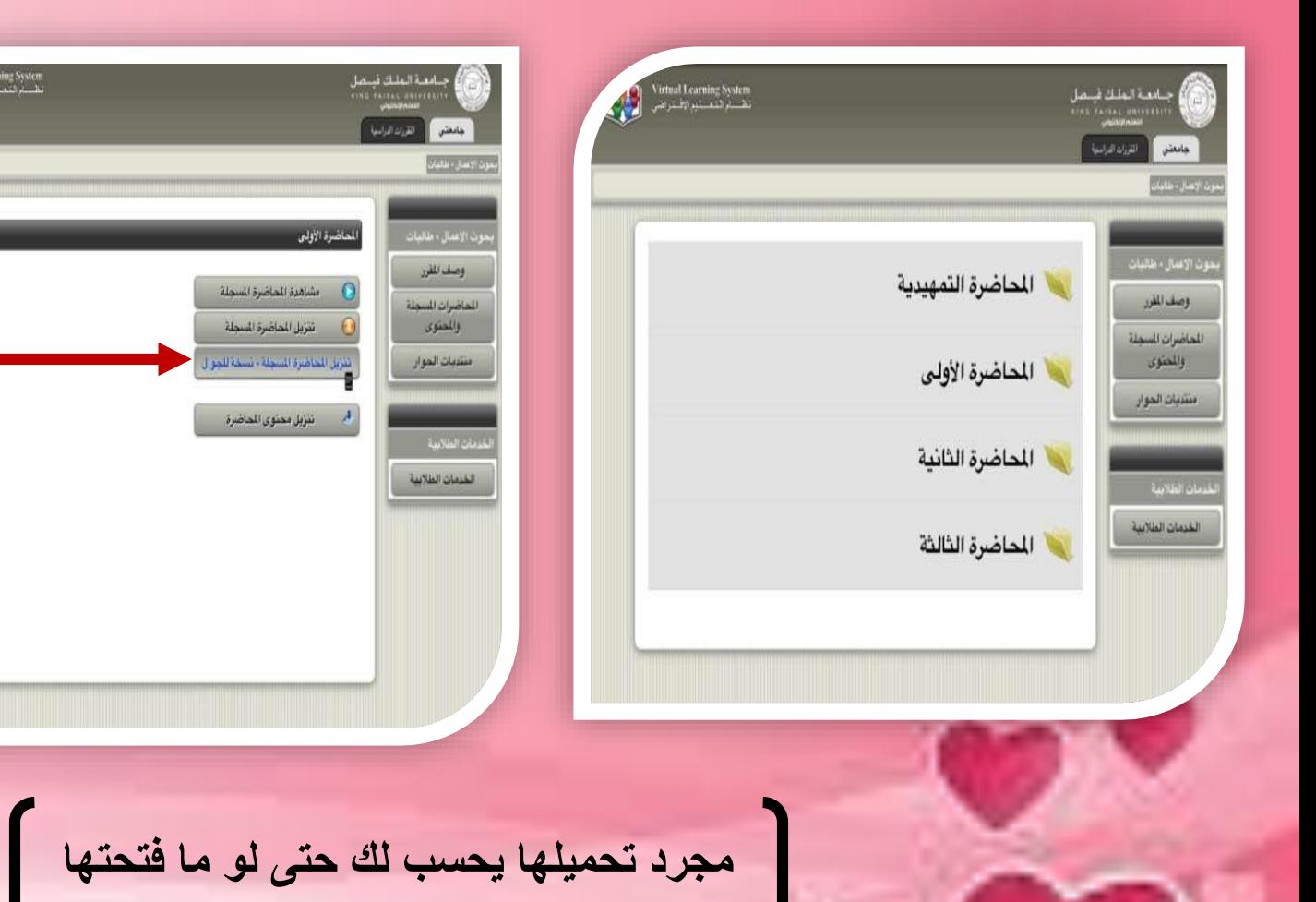

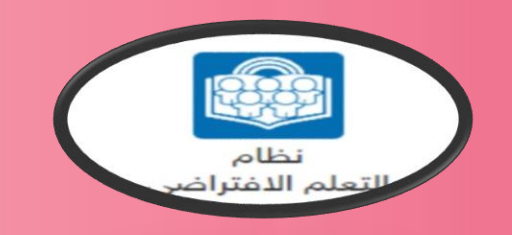

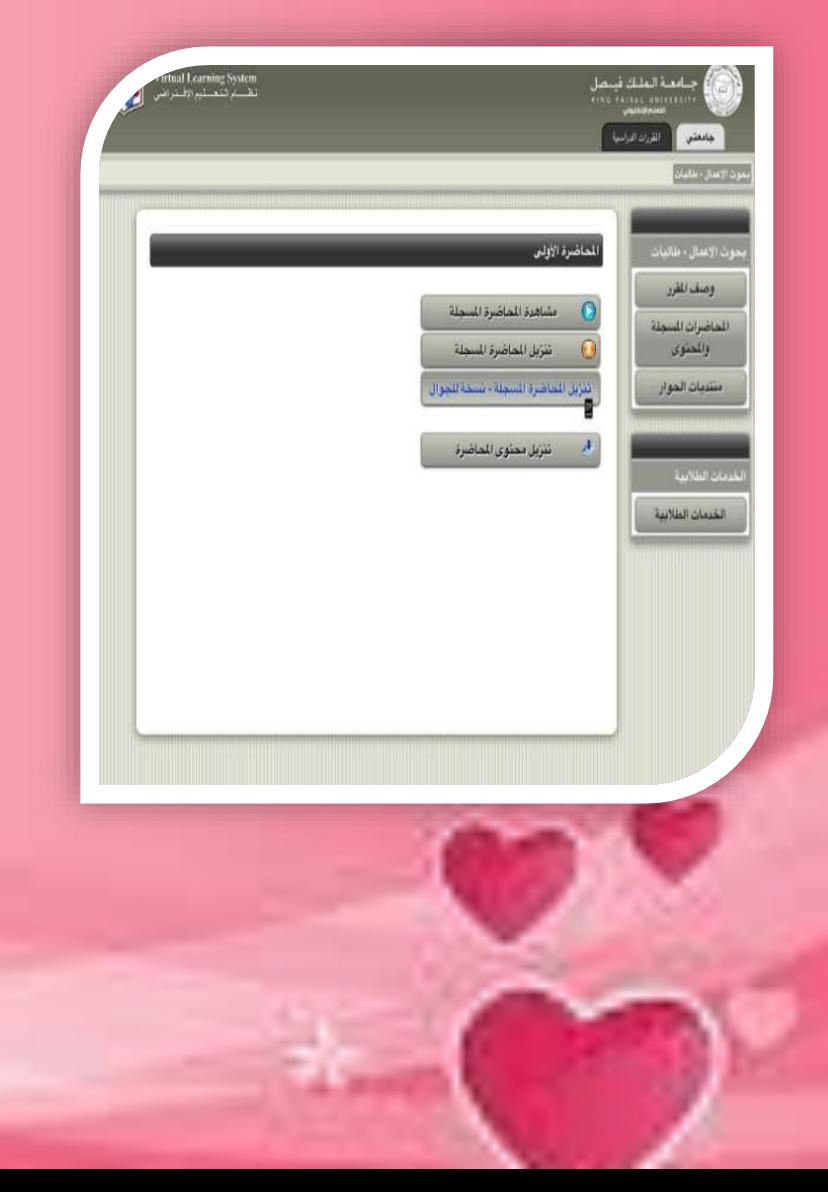

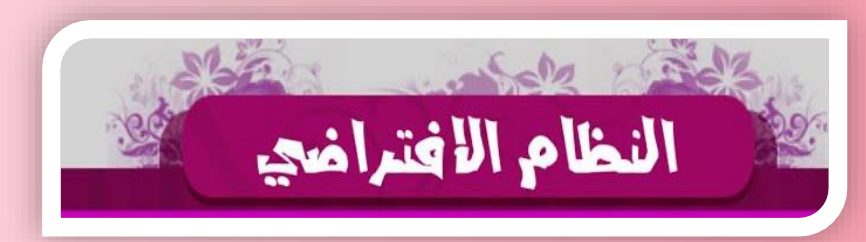

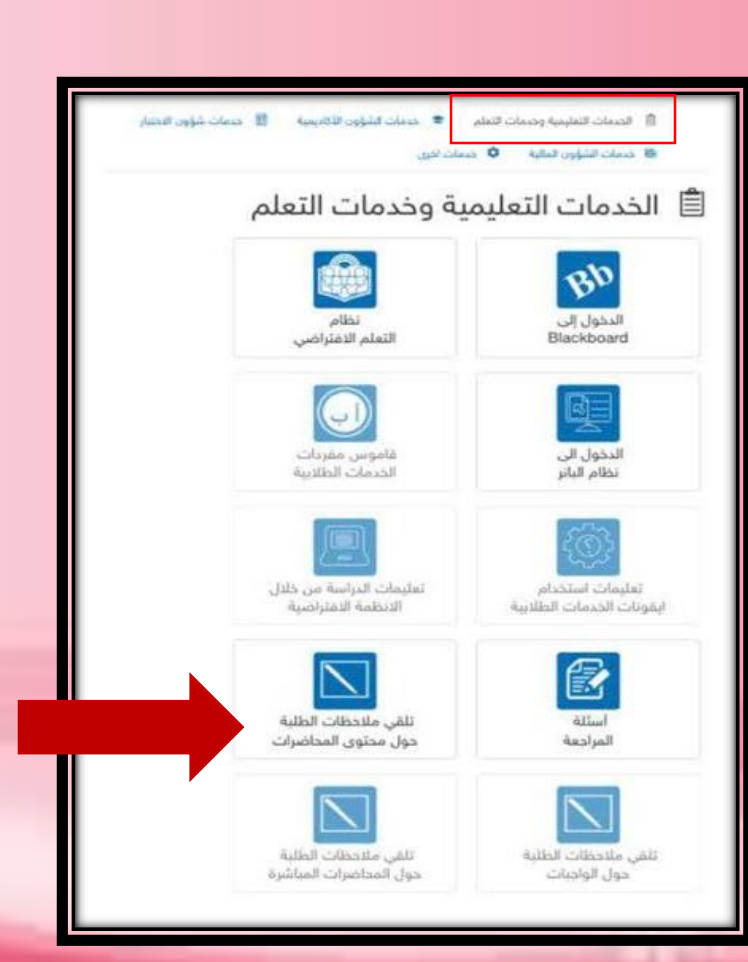

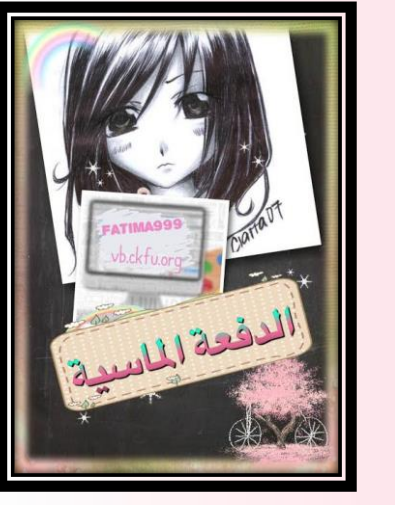

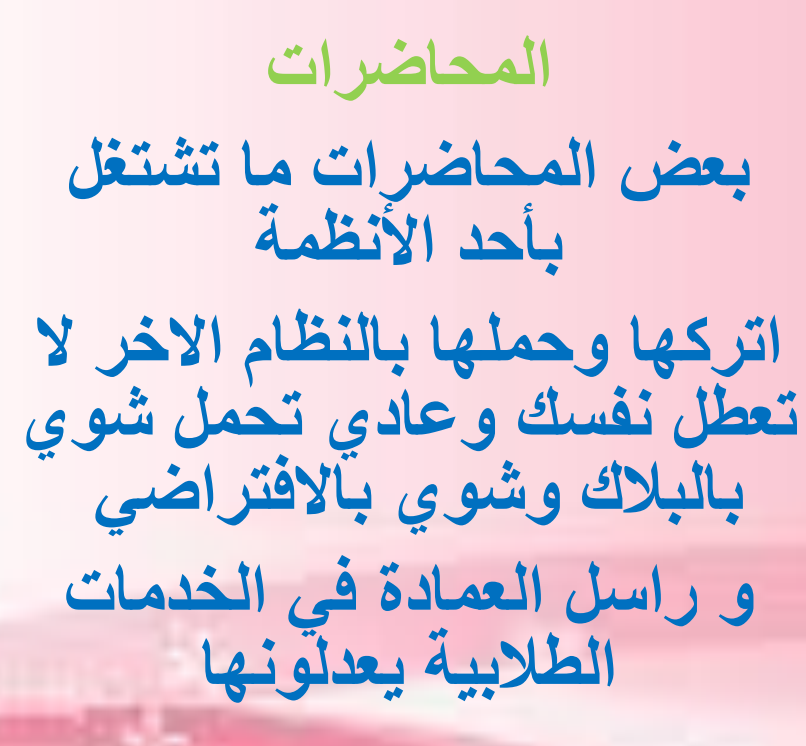

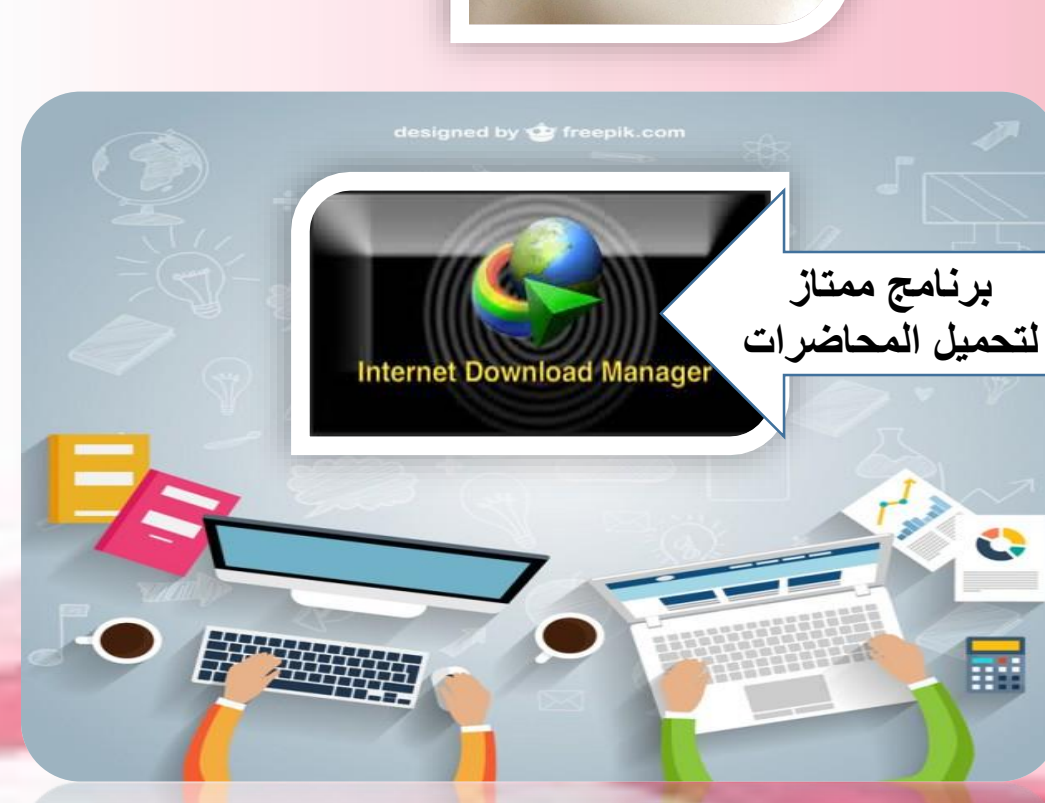

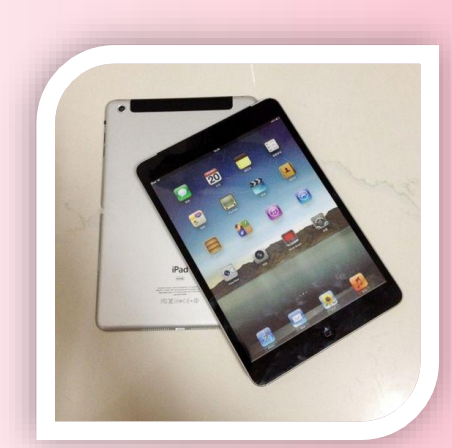

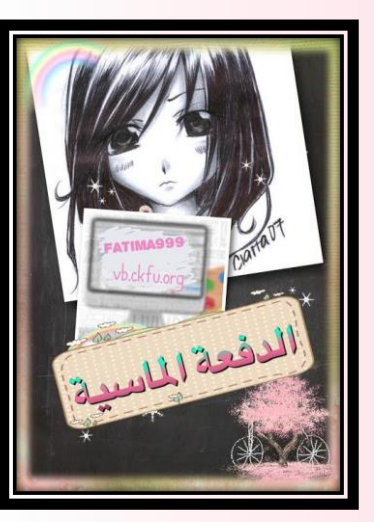

**شئ مهم البد نعرفه عن المحاضرات : تحميل المحاضرات الزم بالالب اذا عندك ماك أو آيباد تشغلها نسخة الجوال المحتوى <<<< ماعليه درجات هو نفس شرح الدكتور بالمحاضرة وفي حال تغير الدكتور ماتاخذ محتوى لدكتور سابق إال إذا الدكتور نفسه صرح لكم..**

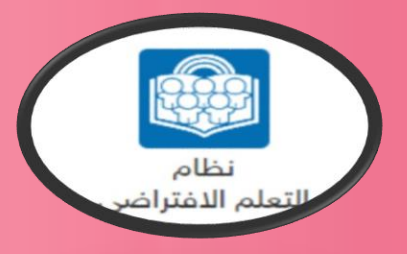

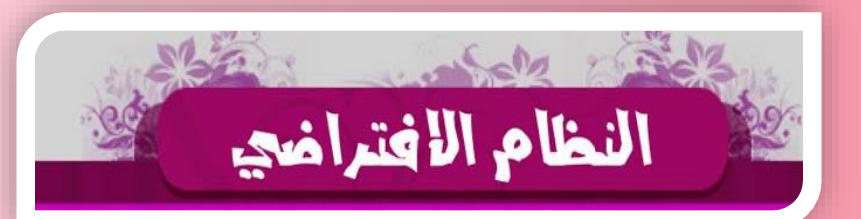

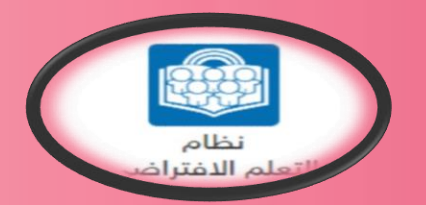

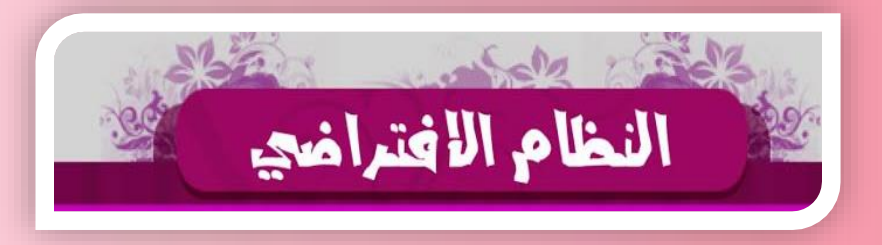

## **الواجبات** *:* **عندنا ثالث واجبات تنزل لكل مقرر ع فترات طيلة المستوى الدراسي. فقرات وكل واجب ينزل يتكون من ثالث الصور راح تشرح لكم المهم!!! تنتبهوا لعدد المحاوالت والدرجات المرصودة .**

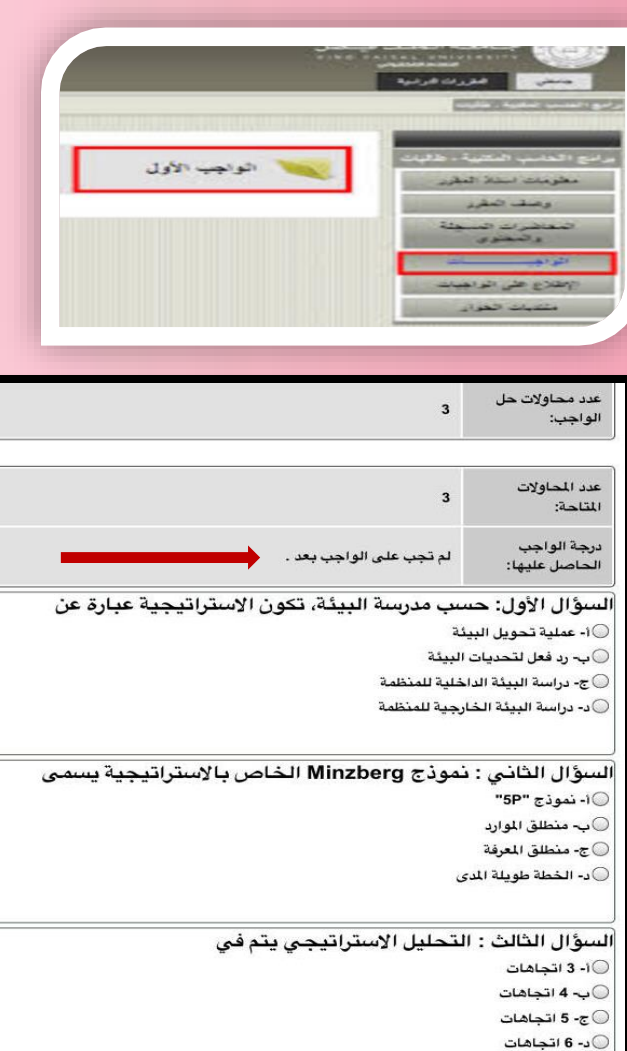

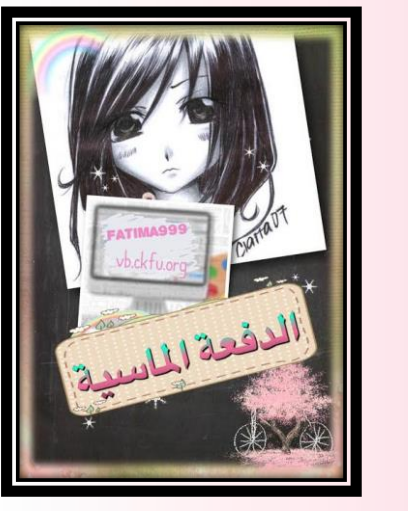

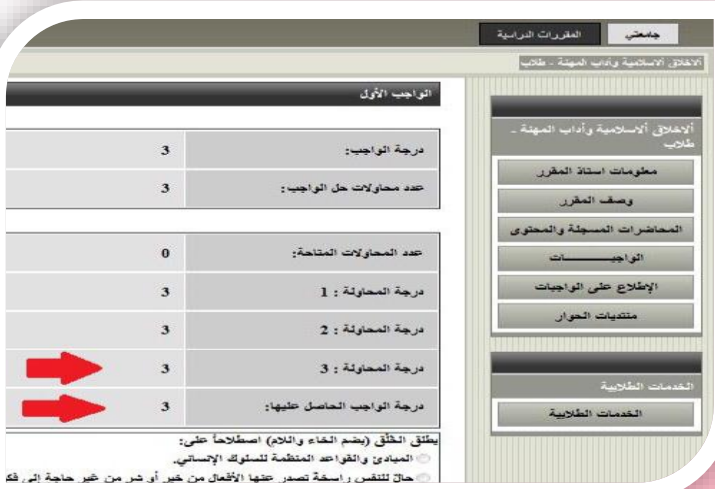

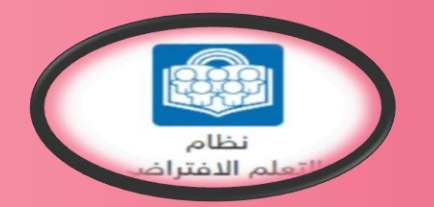

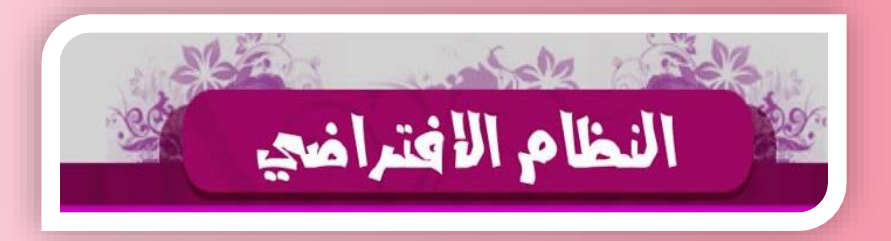

### *المناقشات*

*لكل محاضرة مناقشة يعني الحصيلة ١٤ مناقشة نحلها كتابة أفضل شي وباالفتراضي سهل جدا تشوف مشاركتك مجرد تصعد بالماوس فوق تالقيها وهذي ميزة االفتراضي الحلوة. منتديات الحوار هي نفسها المناقشات*

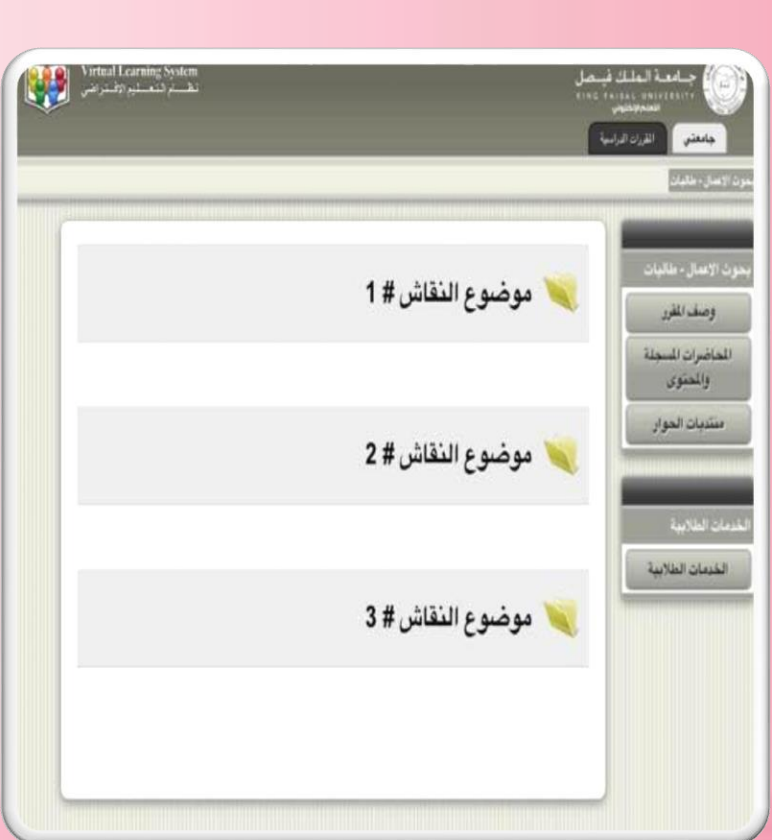

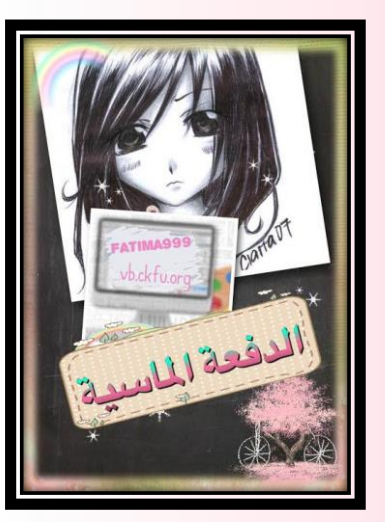

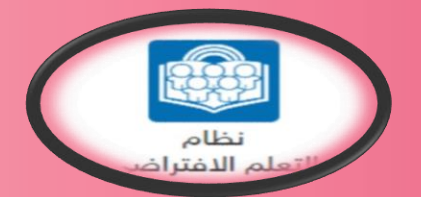

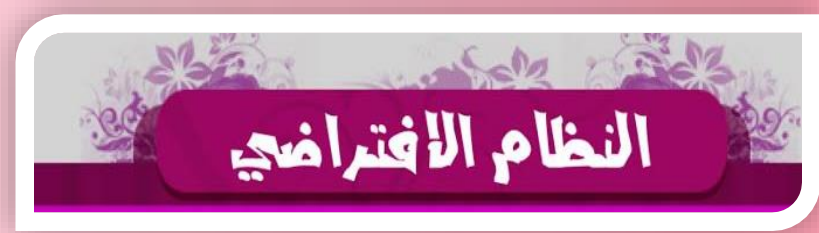

.<br>لحل الشاكل 5- إمكانية حل الشاكل التكرره والروتينية داخل النظمة 6-.<br>لتمييز بين البحوث الجيده والحازمه والبحوث الرديئة. هذه المرفه تحسن من قدره الديرين على الاحساس بمختلف العوامل المؤثره من حوله تسمح معرفه الديرين بحمايه البحوث فهم الديرين لثقارير البحوة النقدمه تسمح للمديرين في اختيار الباحث والوظفين من الخارج لحل الشاكل امكانيه حل الشاكل التكرره التميز في البحوث الجديده 1/ تحسن من قدره الديرين على الاحساس بمختلف العوامل 72 تسمح بمعرفه الديرين بحمايه نتائج بحوثهم 3⁄4هم الديرين تقارير البحوث القد .<br>لهم 14مكانيه حل الشاكل 5/التمييز بين البحوث الجيده الردينه والحازمه 6/ .<br>ساعد الديرين في اختيار الباحثين والوظفين من الخارج حسن من قدرة الديرين على الاحساس بمختلف العوامل تسمح بمعرفة الديرين بحماية نتائج بحوثهم فهم الديرين تقارير البحوث القدمه لهم امكانية حل الشاكل التمييز بين البحوث الجيده تساعد الديرين والمطفين من الخارج

**Capacities** 

 $\circ$ 

 $\overline{ }$ 

٤

 $\frac{\epsilon}{\epsilon}$ 

 $\mathcal{L}$ 

 $\lambda$ 

 $\checkmark$ 

£

 $\wedge$ 

& @

٩

تم

۲

- **الصورة ع اليمين ادرجنا المناقشة**
- **حليت للمناقشة الوحدة مرة او مرتين او عشر عادي.**
- **في الصورة األخرى راح** •
- **تالحظوا المشاركة فوق** •
- **المناقشات إما كتابة أو نسخ أو** •
- **مايك لألجهزة الذكية** •
- **Ctrl +c نسخ**
- **Ctrl +v لصق**

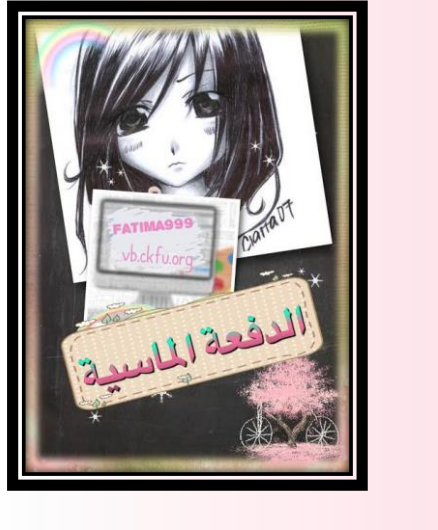

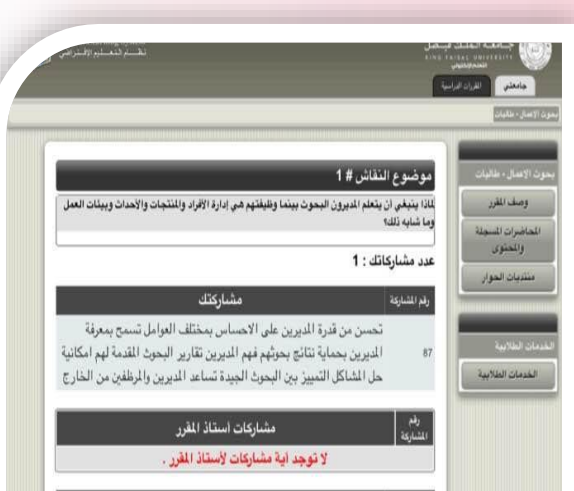

#### جميع المشاركات

العرف تحسن من قرة الديرين على الاحساس بمختلف العوامل الواثره في الشكله2- تسمح بي معرفة المدير بحماية نتائج البحوث من اي تحريف او اخفاء 3- فهم الدير لتقارير البحوث المقدمه 4- تساعد الدير في اختيار الباحثين المِظفين من الخارج لحل المشاكل 5- امكانية حل المشاكل المتكرره والروتينيه داخل المنظمه 6- التمييز في البحوث الجيده والحازمه والردينه

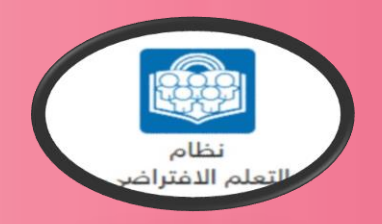

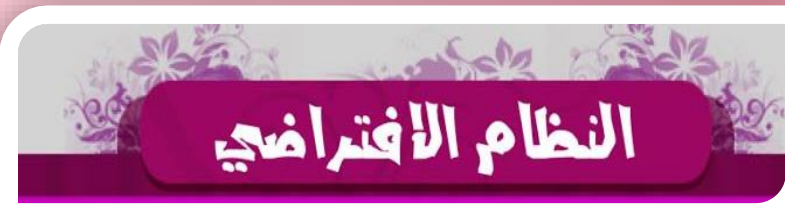

**نكتب المناقشة بالمربع ونضغط ارسال راح نشوفها باألعلى تطلع.. مالحظة:**

**النسخ واللصق ممنوع تقدر تعمل نسخ بالوورد وترجع تلصقها بالمربع. للنسخ واللصق االفضل متصفح فايرفوكس باالفتراضي والزم تنزل األداة التابعه له**

**راح ادرج الصور وتتبعوا الطريقة فوق. طبعا انا ضد النسخ واللصق لكن لكثرة االستفسارات حبيت ادرج لكم كل شئ**

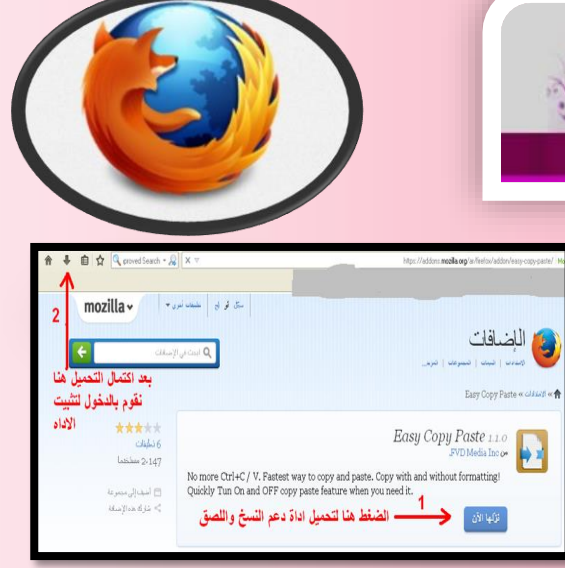

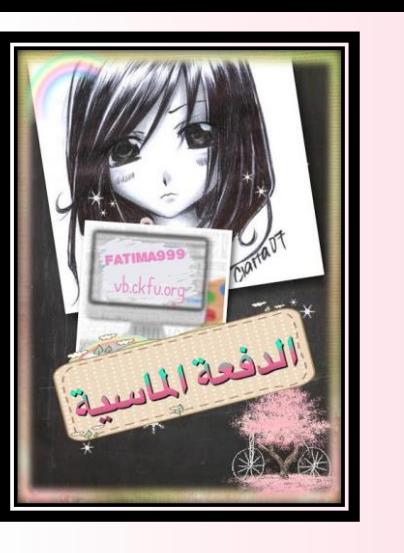

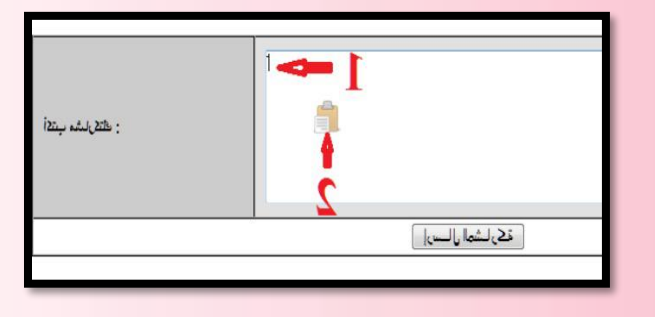

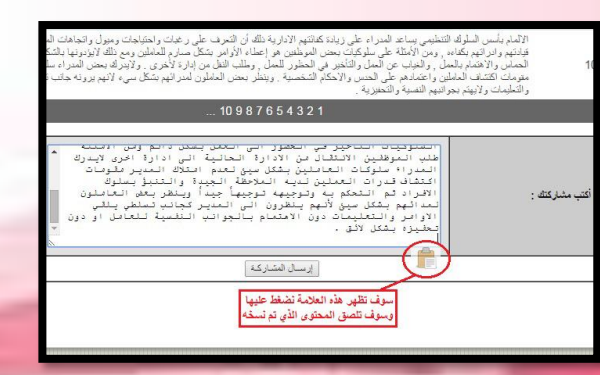

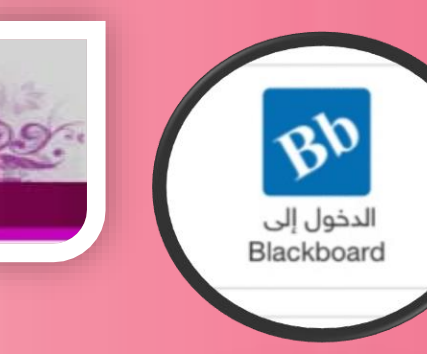

**المحاضرات المسجلة***:*

**المحاضرات في نظام البالك بورد نفس طريقةاالفتراضي ونفس الصيغ اللي نستخدمها وسواء نزلت هنا أوهناك او بالنظامين براحتك***.*

نظام البلاك بورد

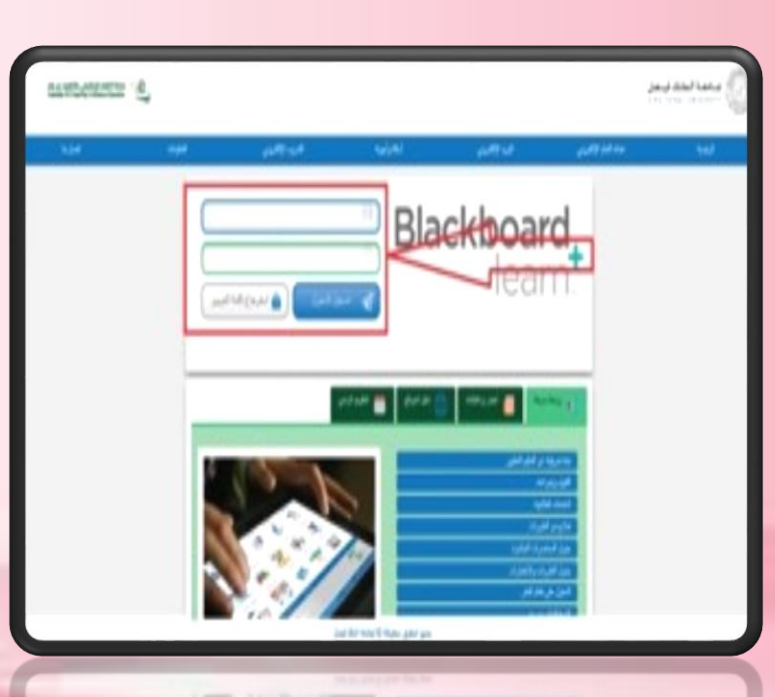

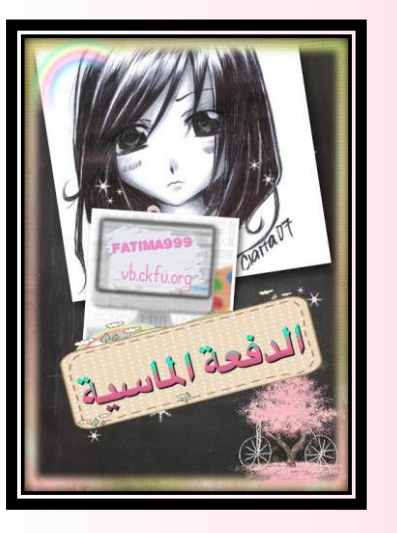

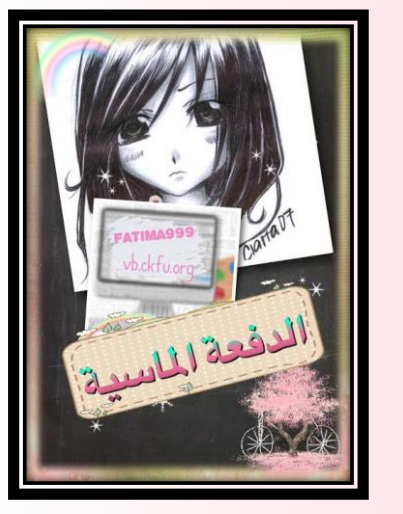

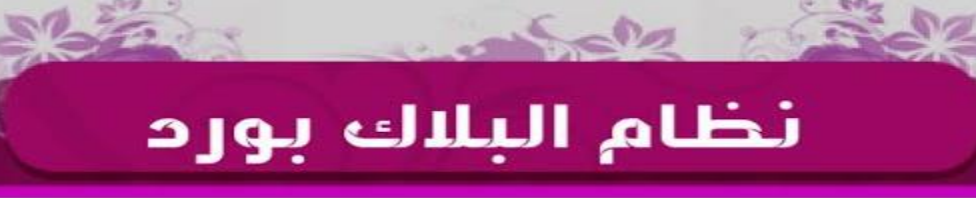

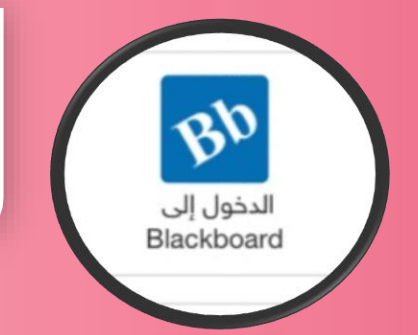

**مالحظة***:* **عادة تنزل المحاضرات بالبالك قبل االفتراضي وكل األعمال الفصلية***. )* **إال ها لمستوى ههه***(* **البالك بورد فيه ميزة االعالنات الخاصة بالتقويم وحتى اخيراً تم اضافة خاصية معرفة تقديراتك ويش حليت وكم درجتك**

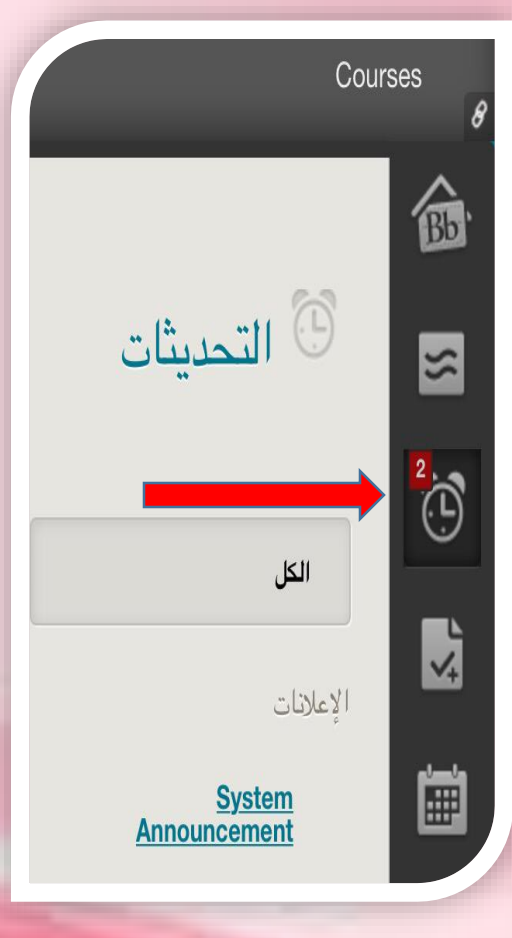

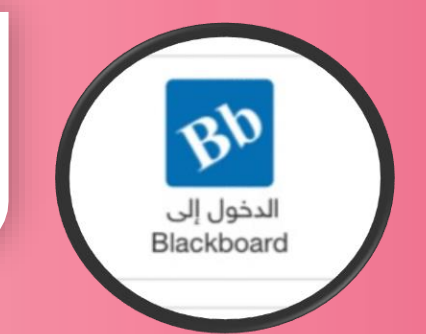

# نظام البلاك بورد

**المحاضرات**

**عندنا هذه واجهة محاضرات البالك بورد** 

**اسم الدكتور من برا مو دليل**

**الزم تفتح المحاضرة** 

#### **Course List**

Courses where you are: Student

DL-0602-305-F: إدارة الأعمال الصغيرة - طالبات

lnstructor! محمد مقرح القحطاني:

الاستراتيجية - طالبات

- طالبات

lnstructor: قارس شافي العصيمي;

:DL-0602-306-F بحوث الاعمال -طالبات

lnstructor! فاتح ابراهيم:

:DL-0602-308-F تعاقد وتفاوض -طالبات Instructor: محمد الجيزاوي:

8313Y1:DL-0602-304-F

DL-0608-201-F: القانون التجاري

Instructor: عيسى حيرش:

الدفعة الماسيية)

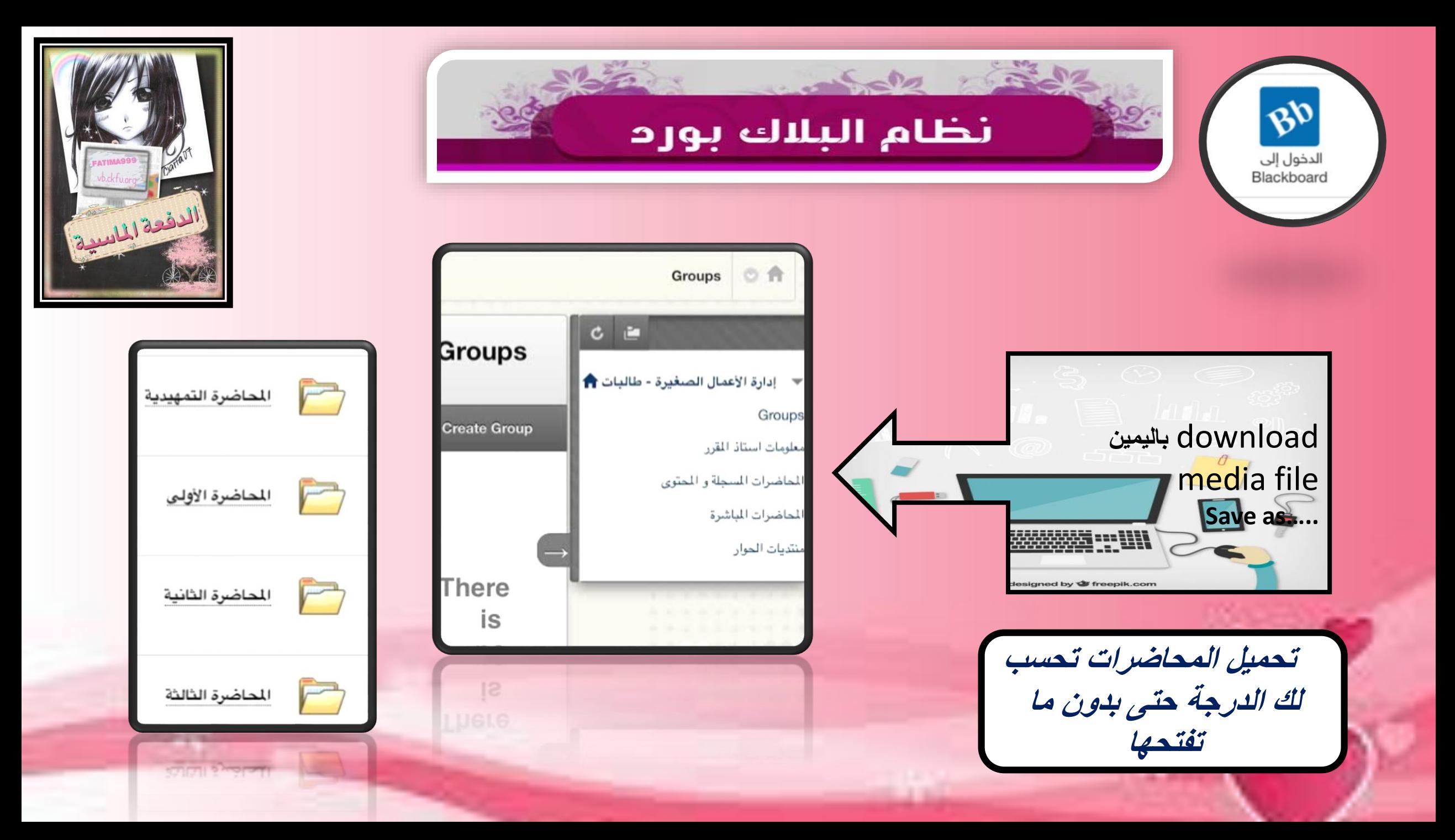

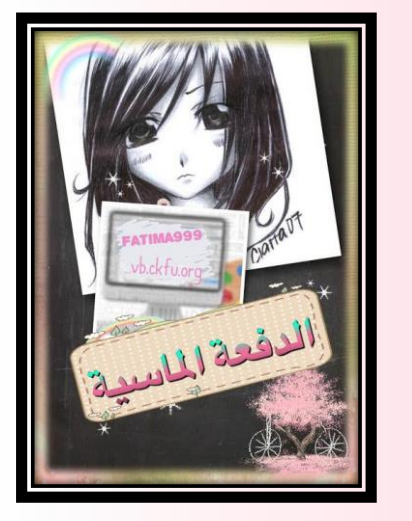

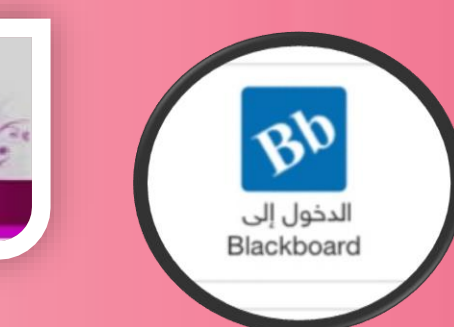

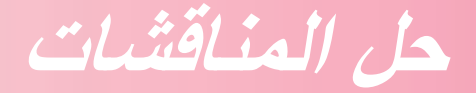

نظام البلاك بورد

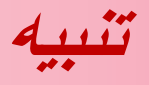

**البالك بورد مزود بخاصية اكتشاف النسخ واللصق وكثير خسروا اعمالهم الفصلية) المناقشات( لهذا السبب.. لذا االفضل تكتبوها كتابة سطر او سطرين تكفي جدا مهما كانت المناقشة المحلولة طويلة.**

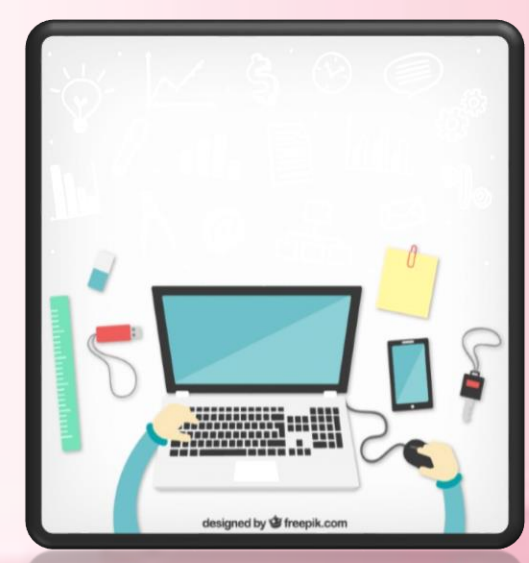

**تابعوني بالصور لشرح طريقة حل المناقشات بالبالك النها تختلف عن االفتراضي..**

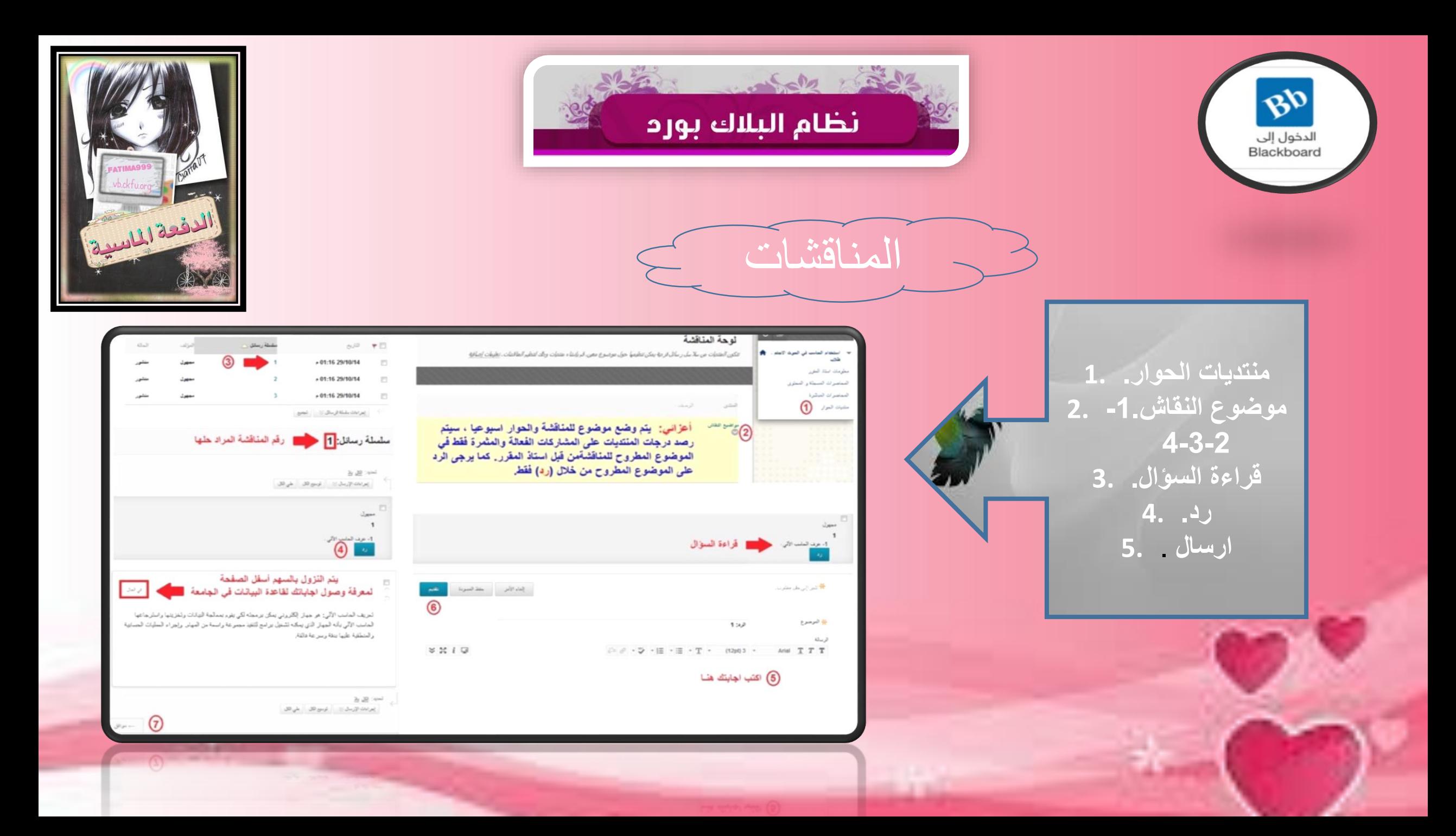

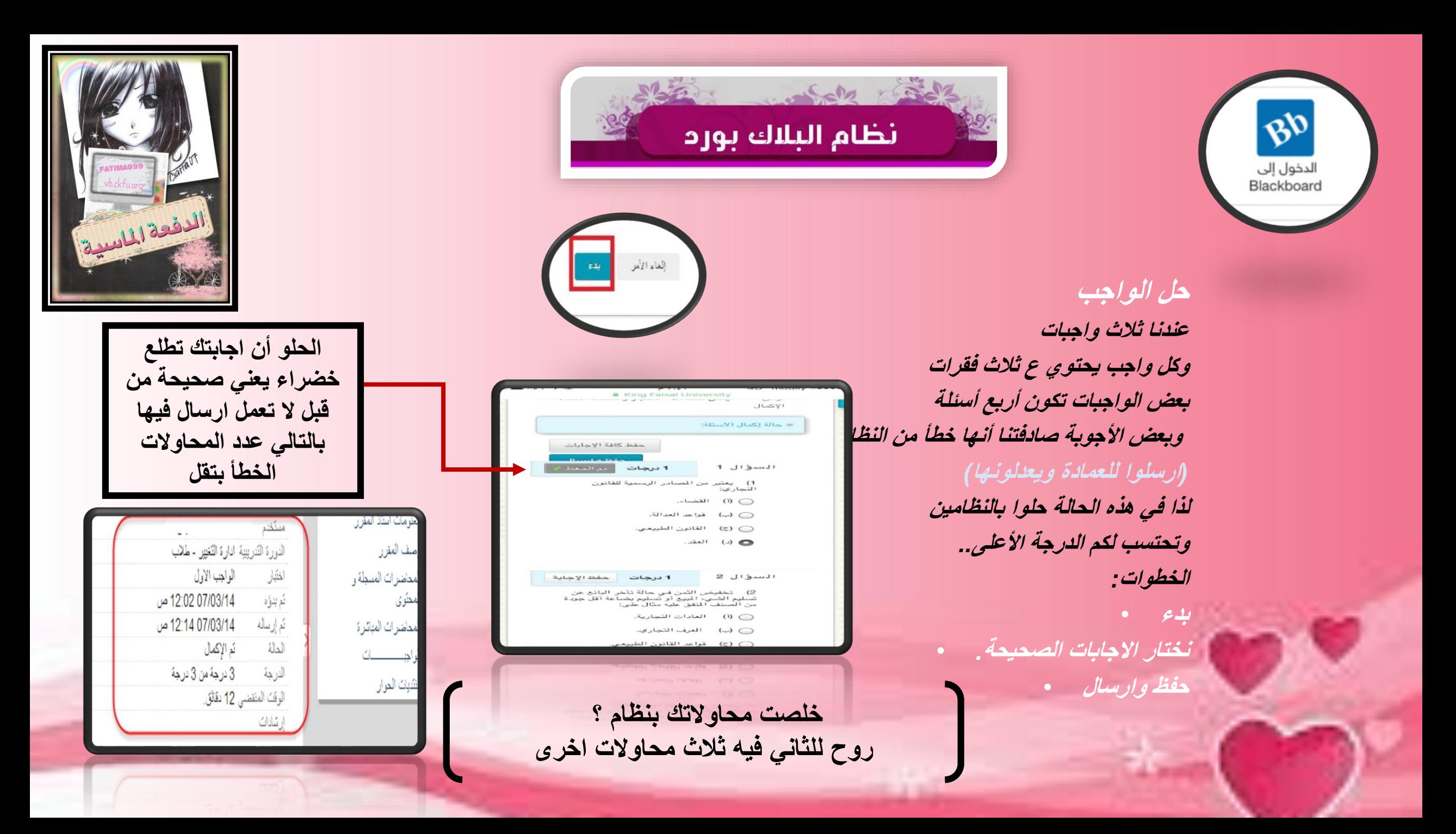

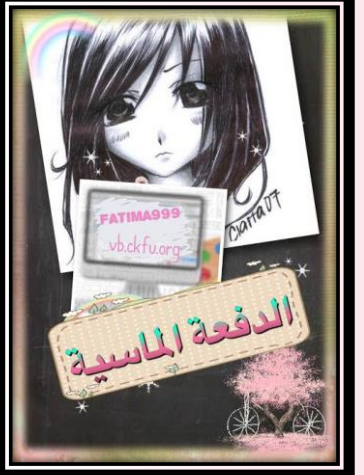

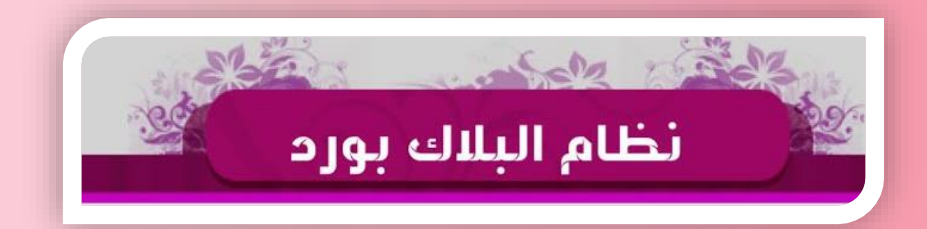

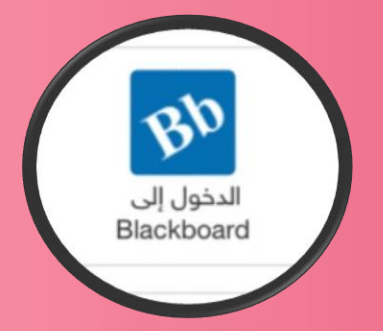

Collaborate

**المحاضرات المباشرة الحظتوا اني ماذكرتها باالفتراضي صح***!* **لسبب أف ّضل تنزلونها من البالك بورد الن باالفتراضي تتأخر وغير هذا اذا عرفتوا طريقتها بالبالك راح يكون االفتراضي عليكم أسهل المحاضرات المباشرة الزم برنامج الجافا بالالبتوب وفيه برنامج بالجوال راح ادرج صورته لكن صوت فقط**

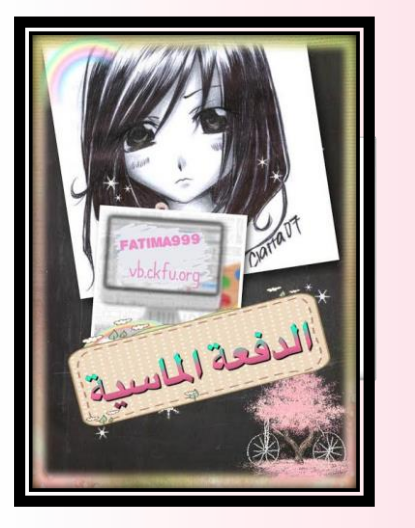

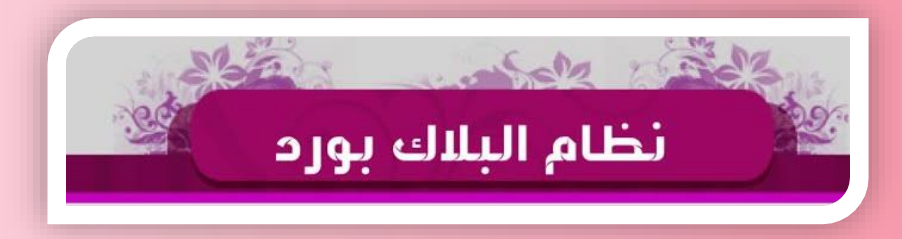

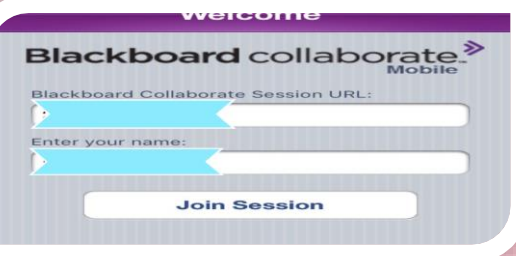

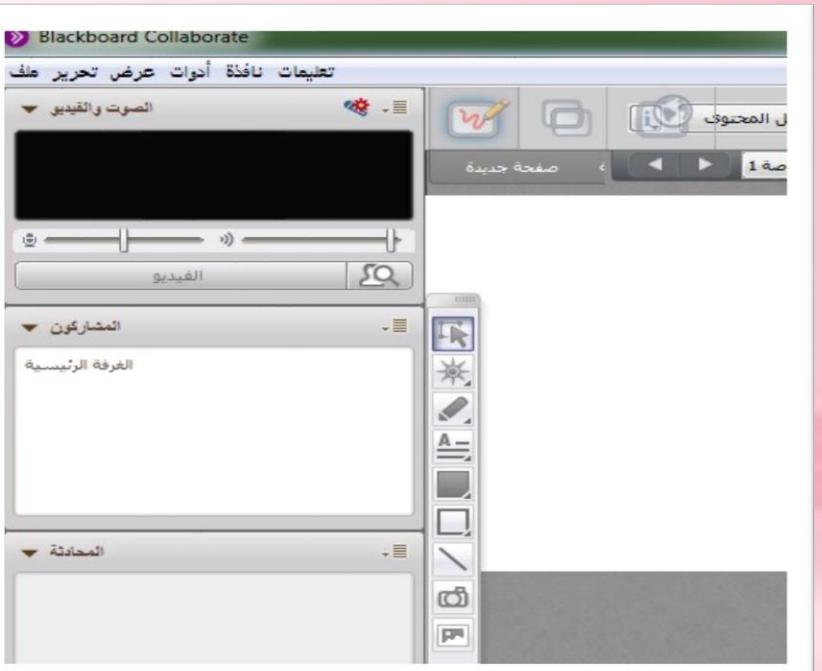

**أوال نحمل البرنامج وندرج الرقم االكاديمي والسري***.* •

الدخول إلى<br>Blackboard

- **نفتح المباشرة من متصفح عادي بالجوال** •
- **مثل كروم أو فايرفوكس بعدين يحولنا ع البرنامج بالجوال** 
	- **ندخل الغرفةاالفتراضية مع الدكتور***.*
		- **راح يكون شكل الشاشة** •
		- **مثل الصورة بالالبتوب***..*
			- **وبالجوال بدون شاشة***..* •
	- **وتقدروا تدخلواالمحاضرة بعد ماتخلص**
		- **وتحملوها عندكم***.* •

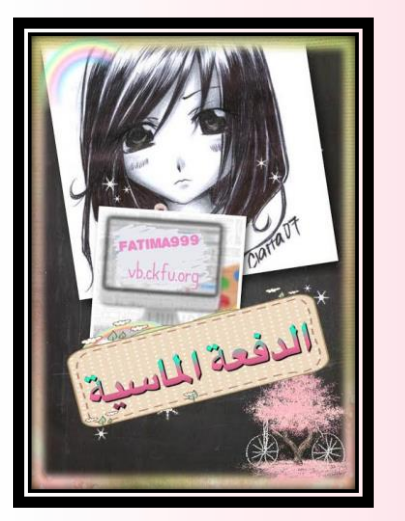

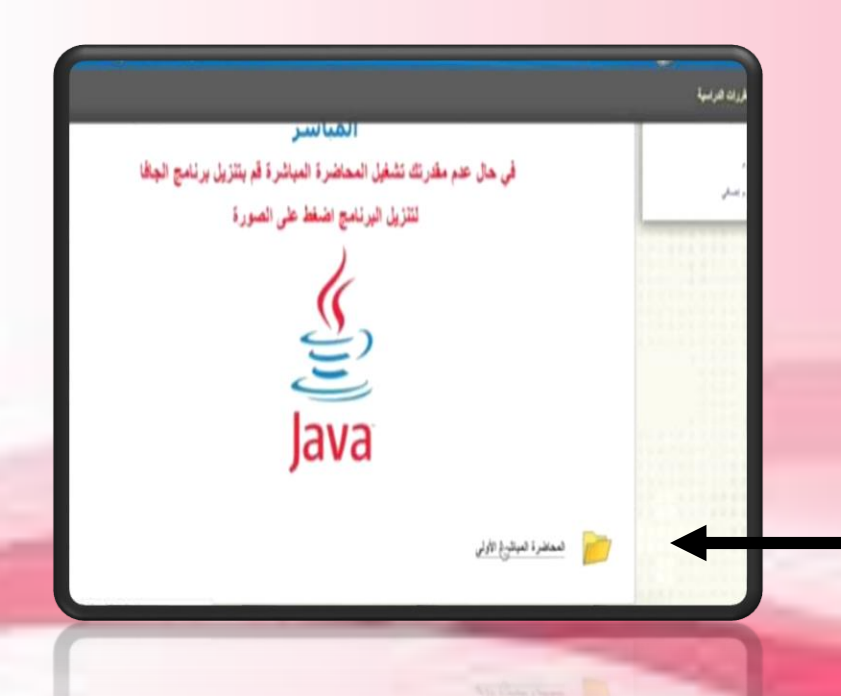

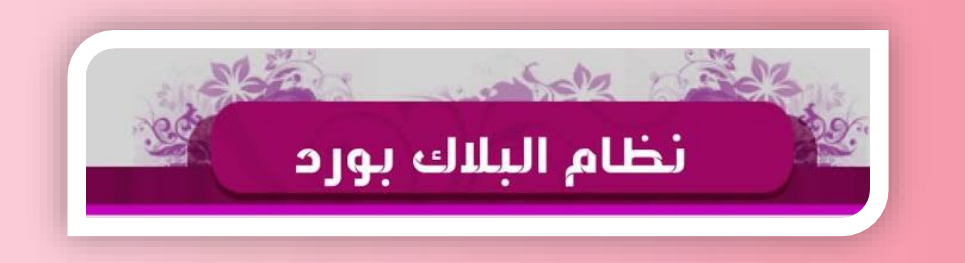

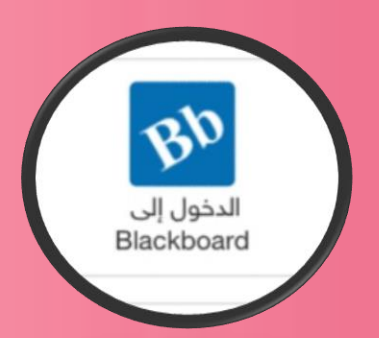

**المحاضرات المباشرة مثل ماذكرت لكم بالشرح بالملف السابق الثالث محاضرات عليهم درجات التفوتوهم***.. '***الرابعة ماعليها درجات***.* **المحاضرات المباشرة الستفساراتكم للدكتور للنقاط المهمة اللي راح يذكرها ويركز عليها***..*  **طبعا الزم تحملوا الجافا عندكم للمباشرة بعدها تدخلوا مسمى المحاضرة اللي عندكم إذا األولى أو الثانية** 

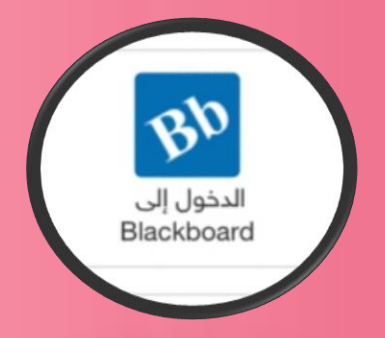

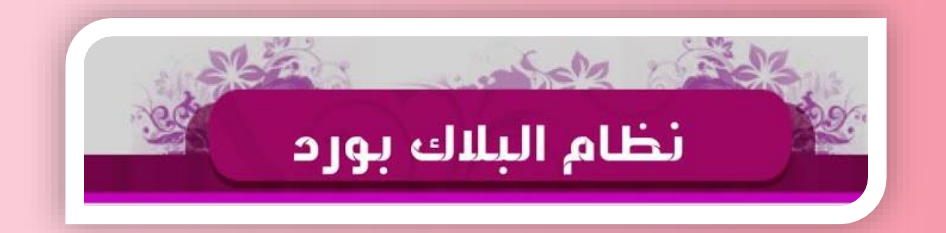

**تابعوا اآلن خطوات الدخول للمباشرة بالالب توب** 

أول شيء الزم نعرفه إذا أول مرة تحمل الرابط بعدها ب يدخلك ع الصفحة اللي باألسفل تضغط الرابط قبل ما تدخل الغرفة

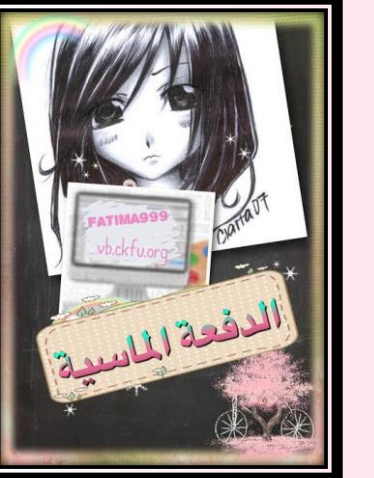

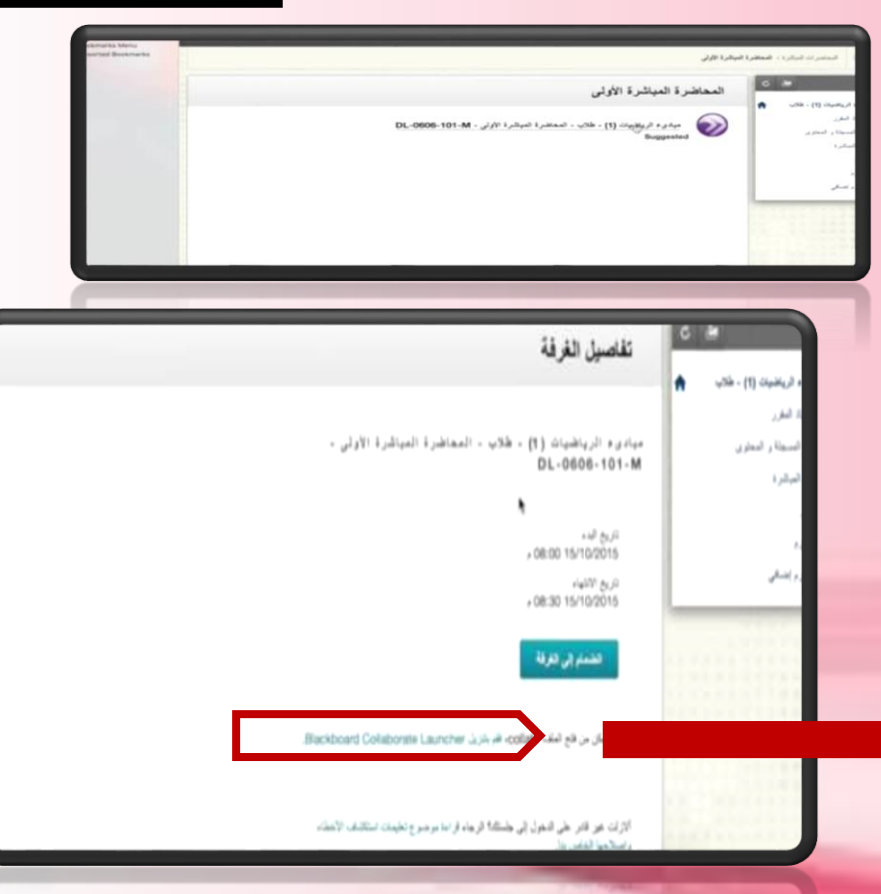

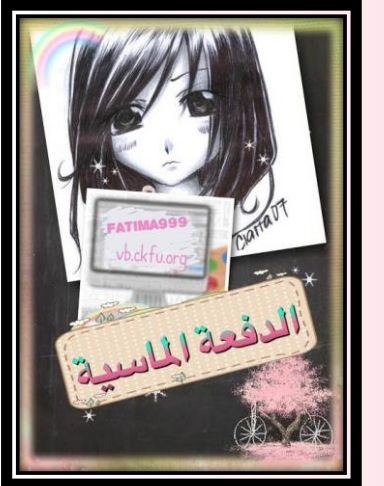

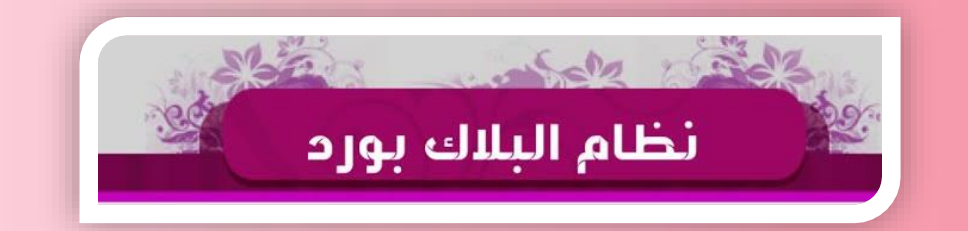

**تابعوا اآلن خطوات الدخول للمباشرة بالالب توب** 

أيضا شيء مهم عندنا **الزم ننتبه لوقت المحاضرة مدرج فوق وفي حال دخلنا قبل ما راح نقدر ندخل ع الغرفة واساسا ما راح تكون موجودة لذا الزم نحدث الصفحة كل شوي**

الدخول إلى Blackboard

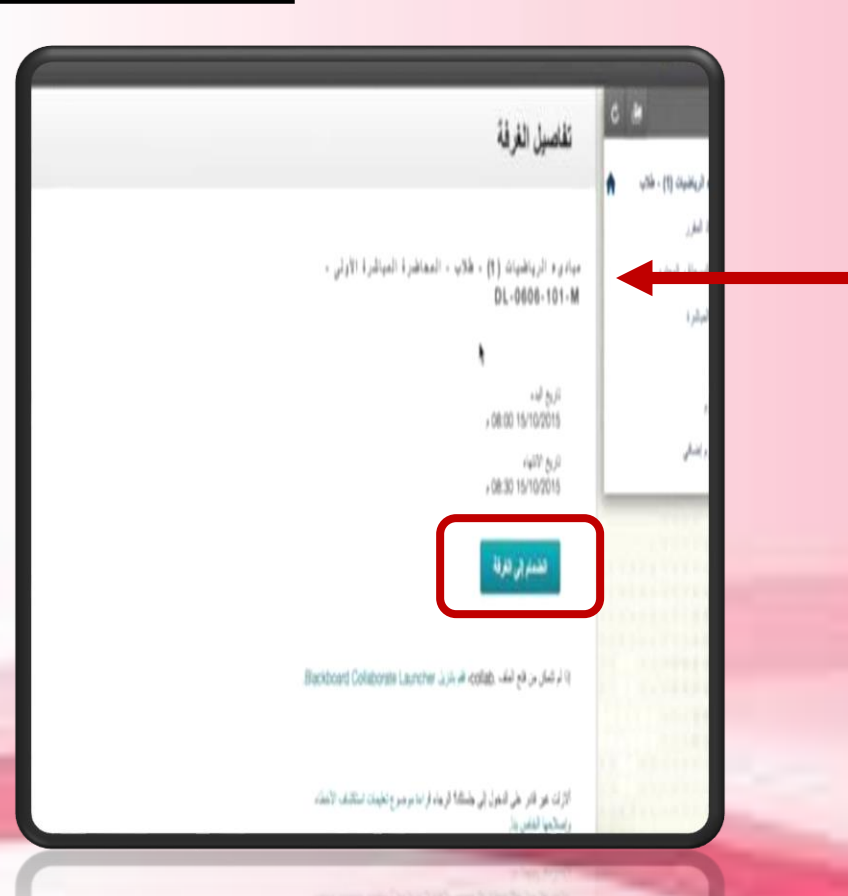

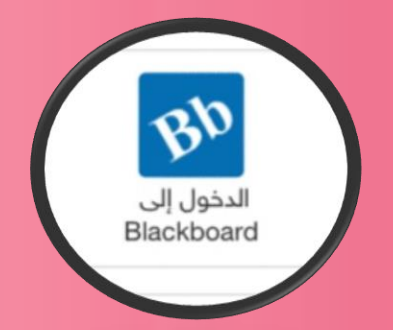

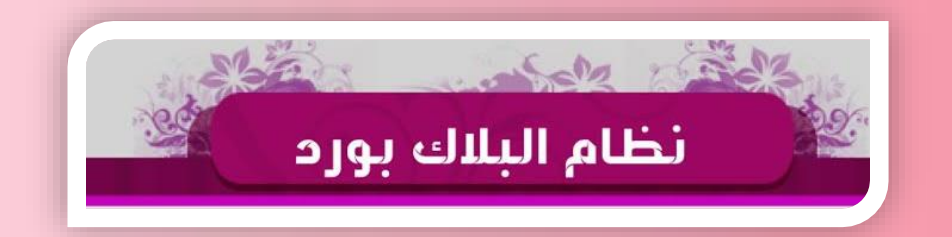

**تابعوا اآلن خطوات الدخول للمباشرة بالالب توب** 

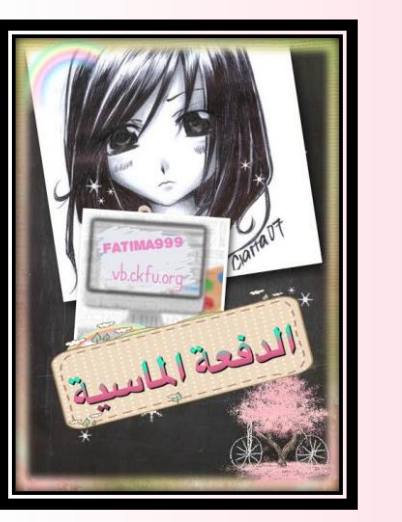

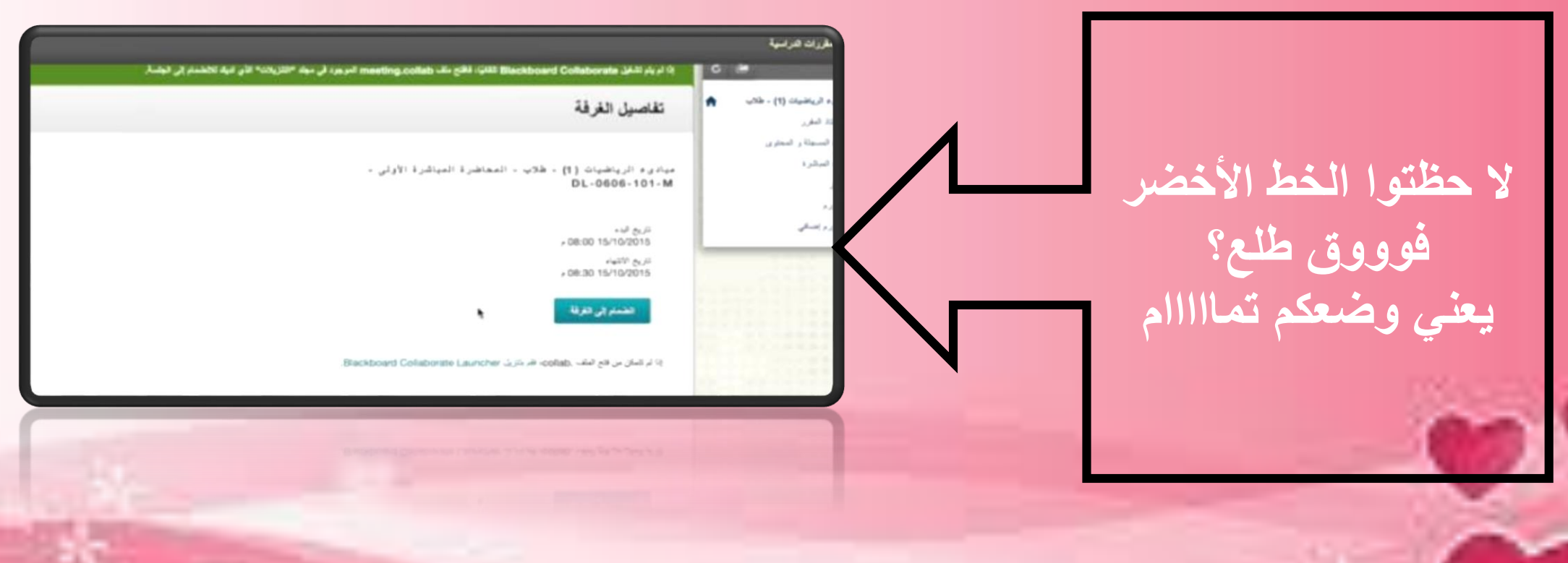

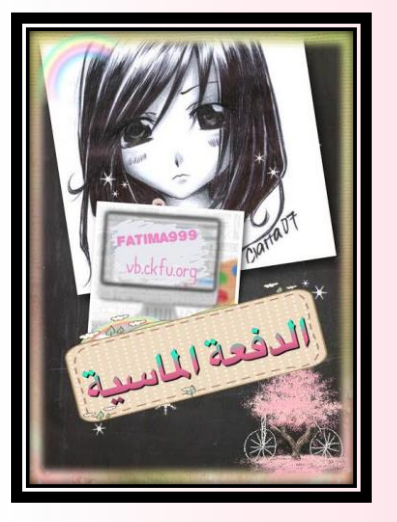

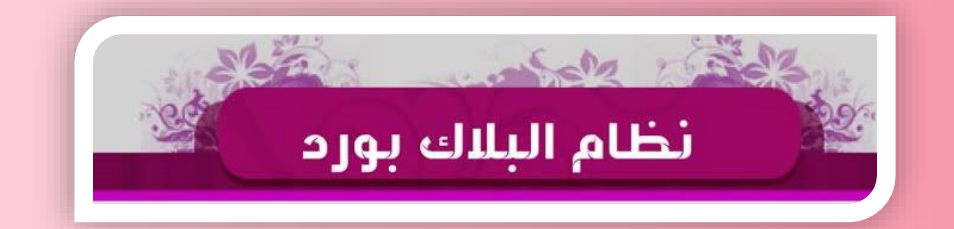

**تابعوا اآلن خطوات الدخول للمباشرة بالالب توب** 

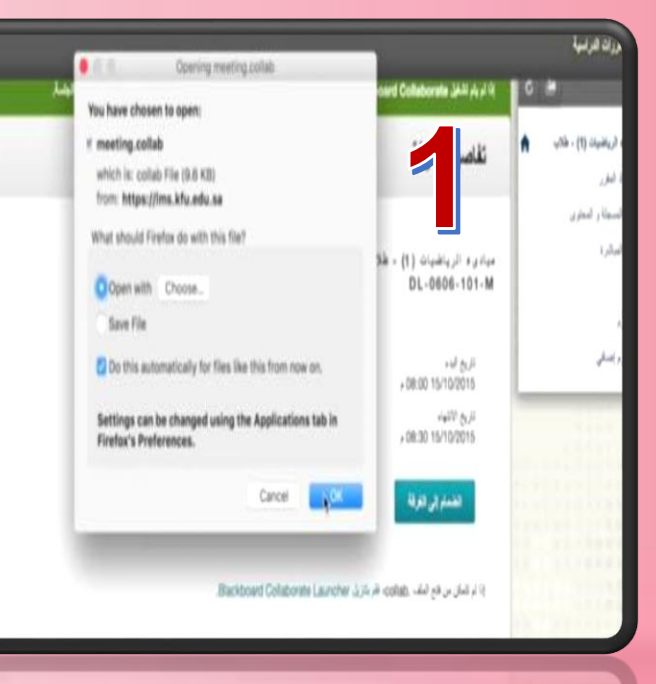

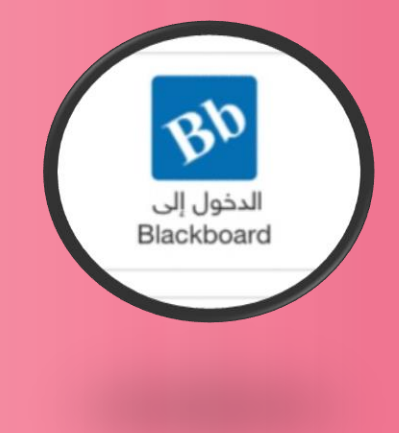

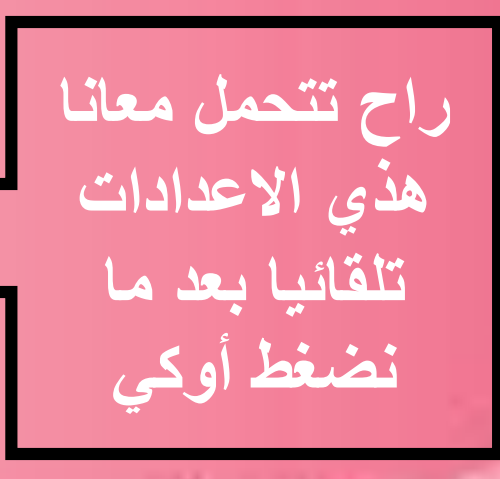

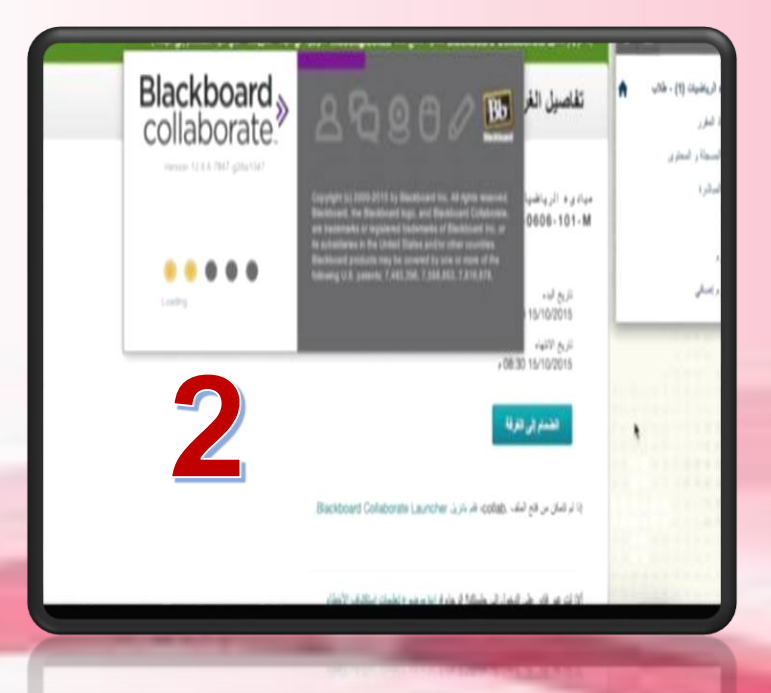

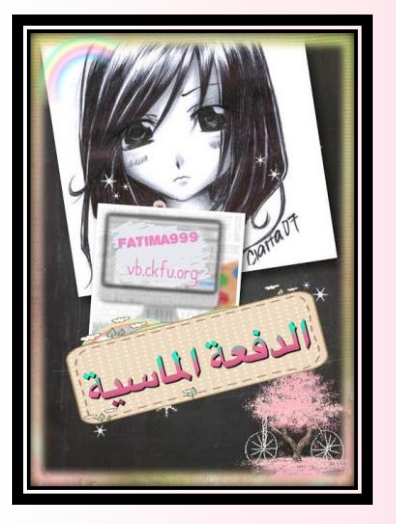

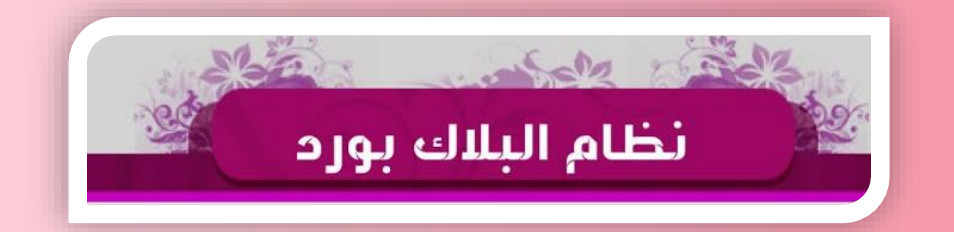

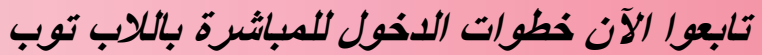

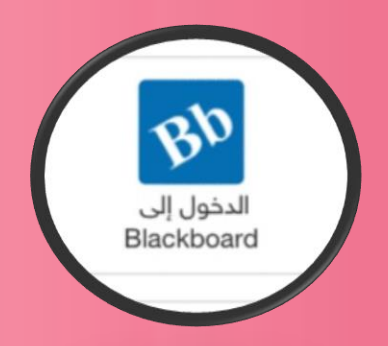

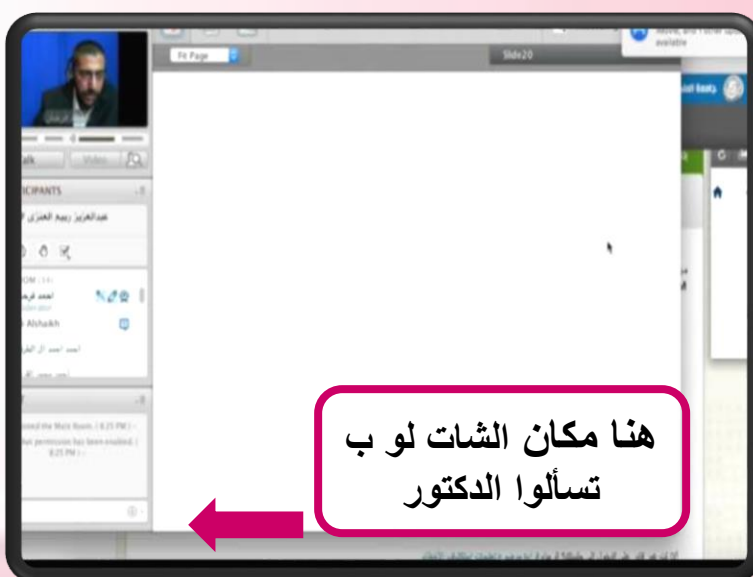

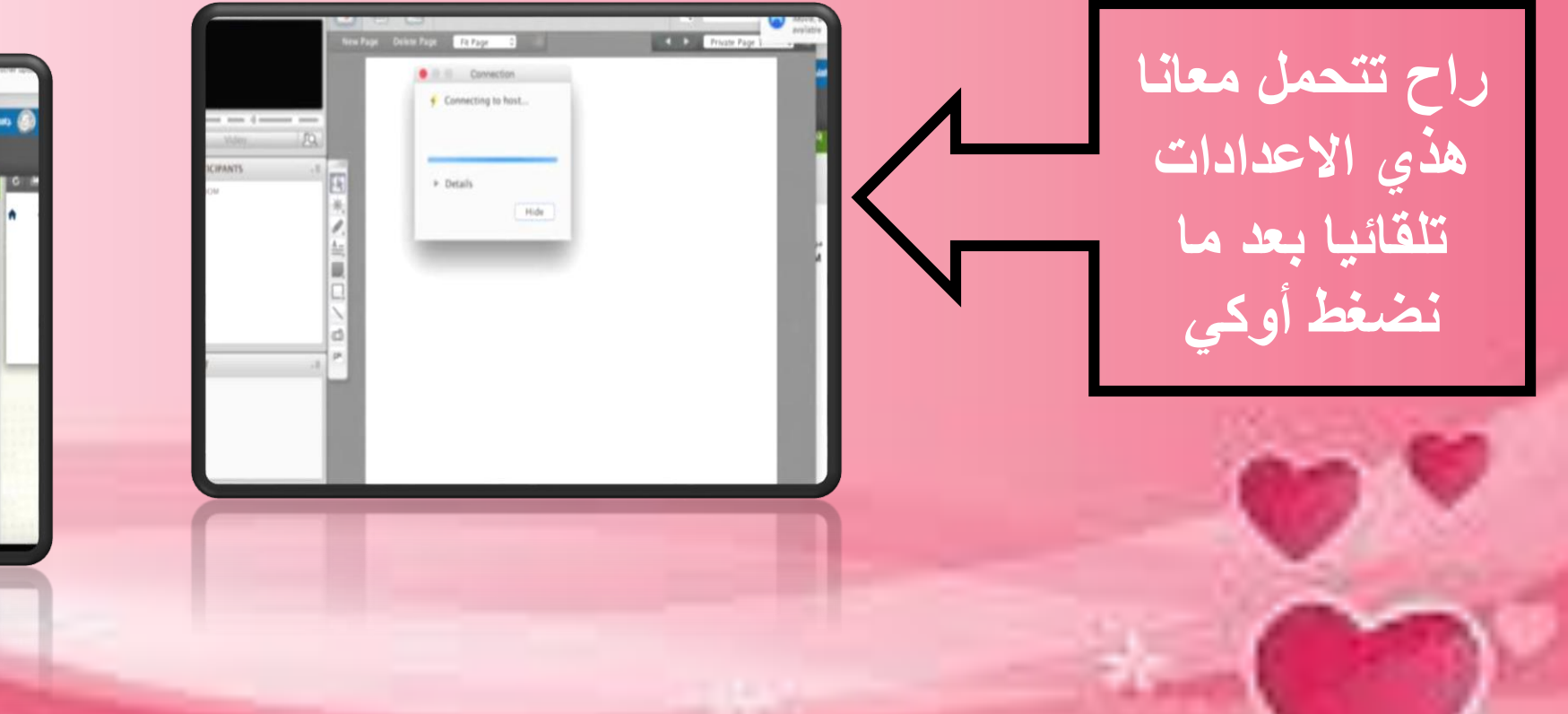

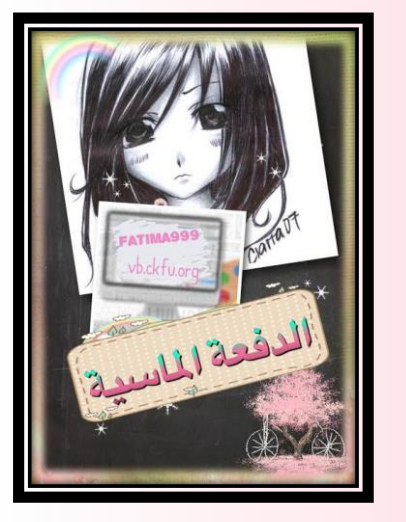

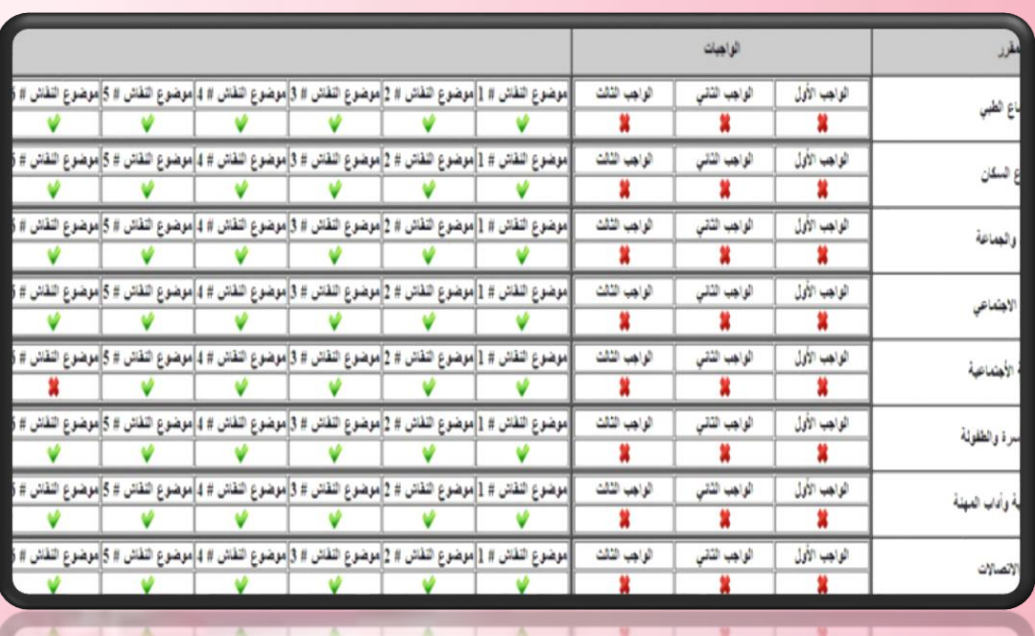

האי מון | מאי מיו | מאי מה | מאל מטר ו ו|מאל מטר וטוארל מטר ומואל מטר ומוארל מטר ווארל מטר ומוארות הלו A PA PA A PER PER on Date's The Dealership Date of the Condition of the Children in the Condition

**الخارطة االكاديمية توضح كل أعمالك الفصلية اللي أنجزتها ووصلت ألنظمة العمادة تفتح الخارطة قبل االختبارات بثالث أسابيع حسب التاريخ االساسي وتتحدث اسبوعياً اللي فتحت فيه***..* **العالمة الحمراء تعني ماوصل لهم حلك***..* **لذا الزم تعيده** *..*

الخارطة الأكاديمية

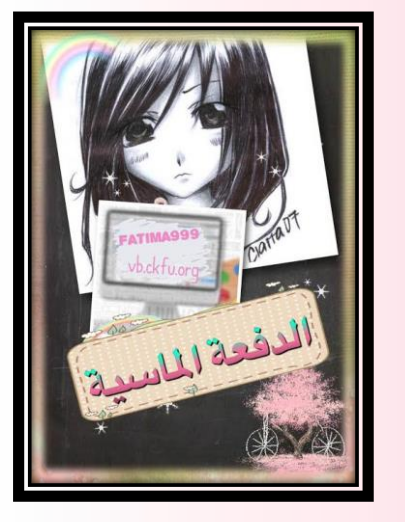

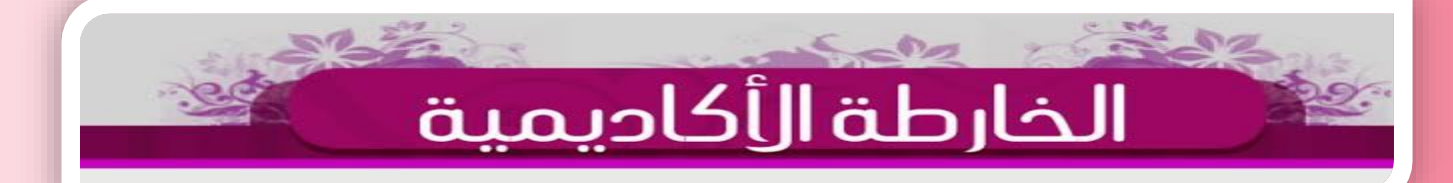

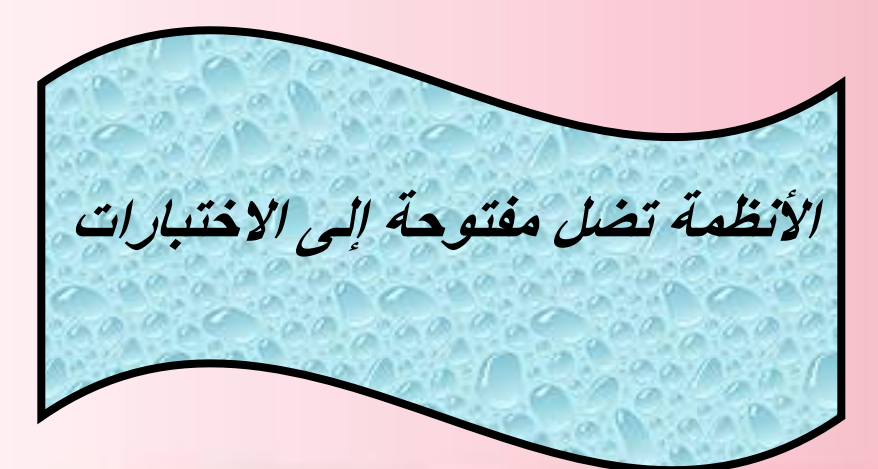

**تاريخ فتح الخارطة مهم** *!!* **ابتداءا منه تحسب أسبوع إلى وقت تحديثها الخارطة االكاديمية تحتوي ع النظامين اذا انت حليت باالفتراضي اختاره بعد ماتوافق ع الشروط طبعاً والعكس صحيح في حال حليت بالبالك***.* **وحملت المحاضرات بالبالك والمناقشات باالفتراضي تفتح النظامين وتشيك ع أعمالك االنظمة مكملة لبعضها مثل ماقلنا** *..* **التنسى** 

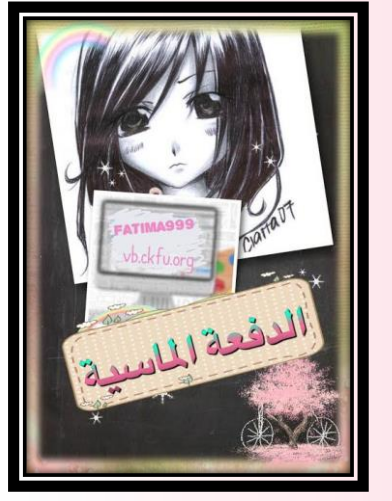

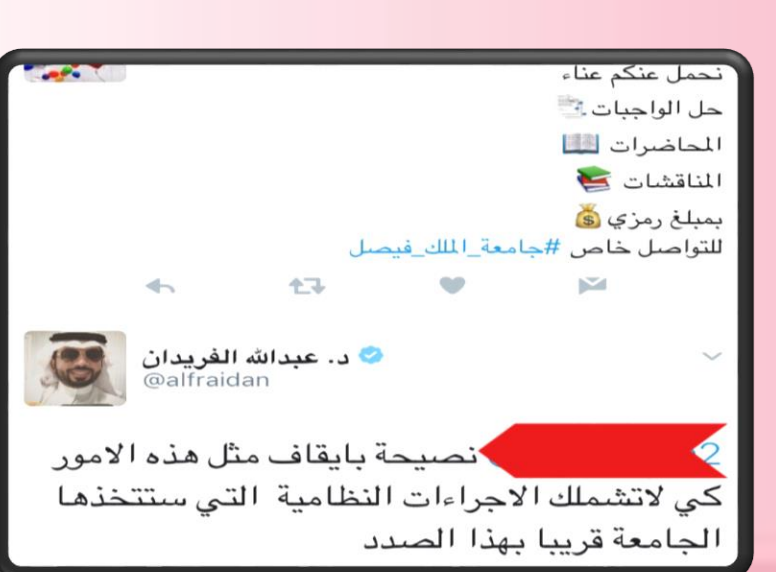

الجامعه فريبا بهذا الصدد كي لانشملك الإجراءات النظامية التي سنتخذها

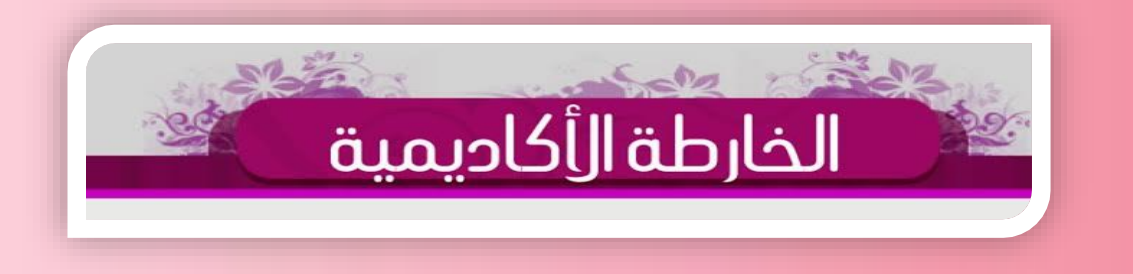

**مالحظة وتنبيه** *:*

**المكتبات واالعالنات اللي تسوق لحل االعمال الفصلية عنك***..* **اسحب عليها***..* **ال٣٠ درجة لك أنت وحاول ماتخسرهم وبسهولة تقدر تنجزهم وانت مرتاح** *..* **العمادة تحارب هالموضوع وفي كل مستوى فيه تحديثات جديدة فانتبه** *..*

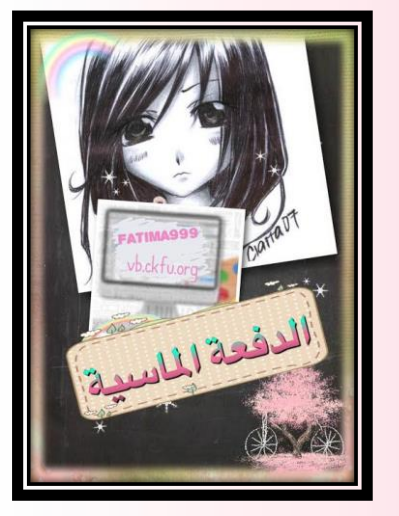

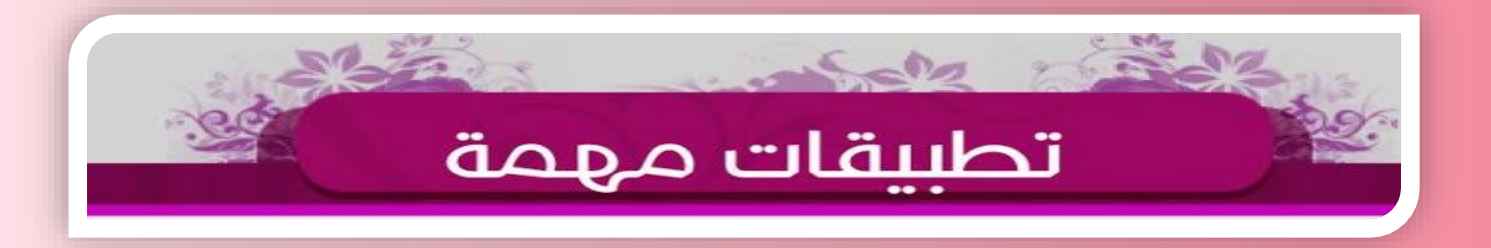

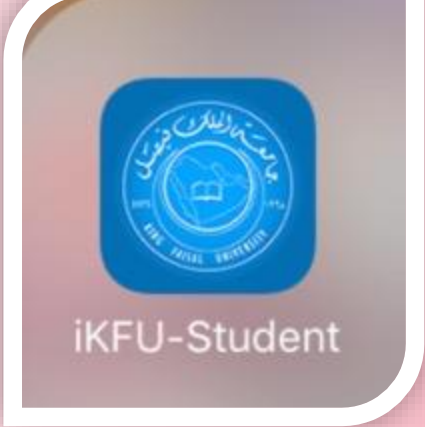

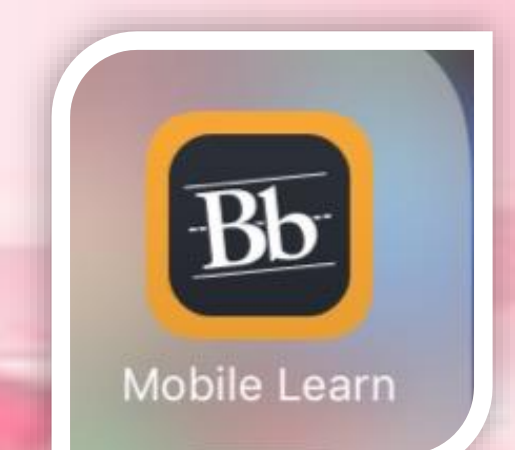

**عندنا تطبيقات مهمة للجوال تطبيق النتايج تنزل فيه النتائج قبل االنظمة**  $\circ$  *learn mobile* **تطبيق البالك بورد التحتسب منه درجات بالبحث تكتب** *king faisal university*  **وتدرج رقمك السري واالكاديمي**

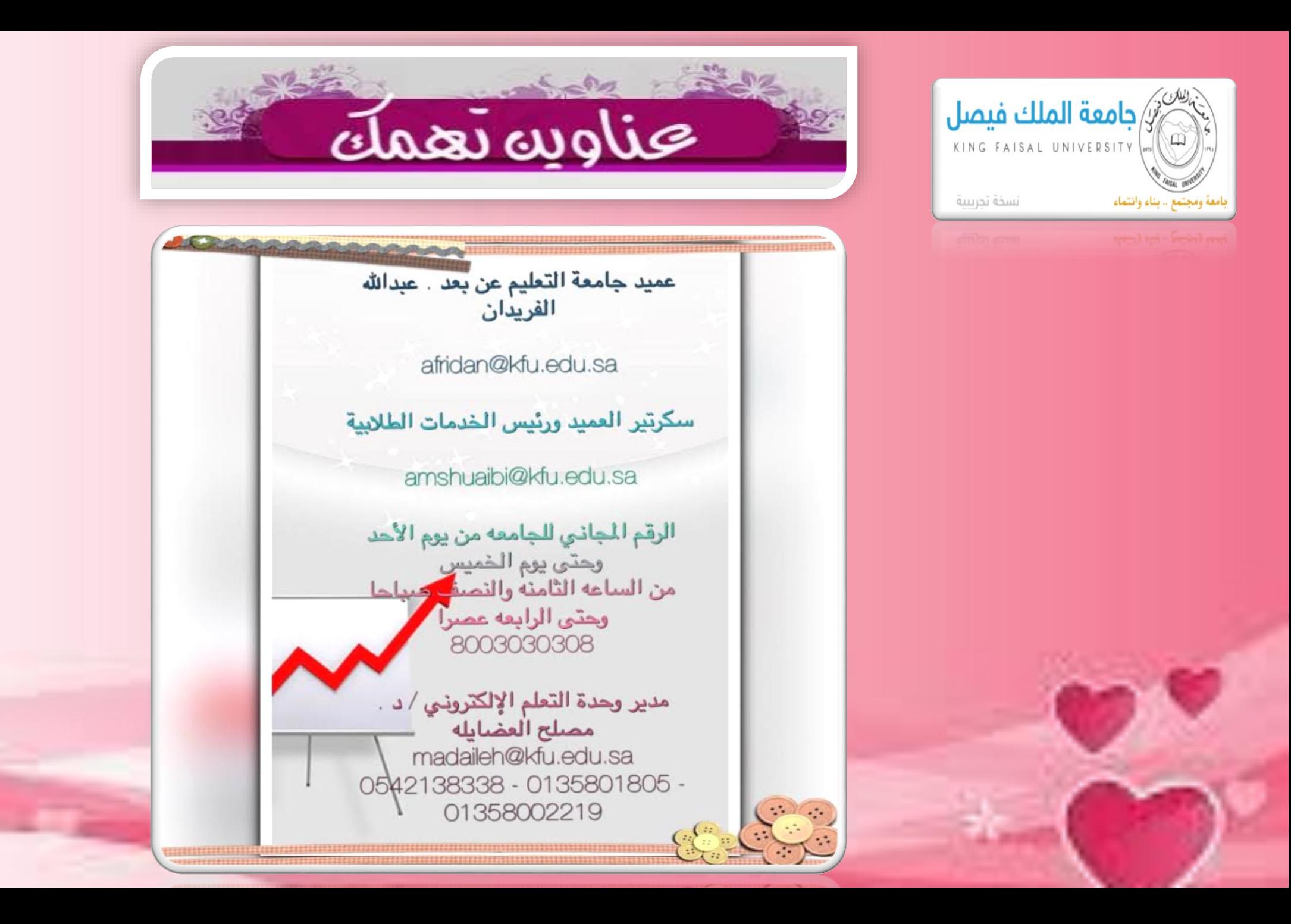

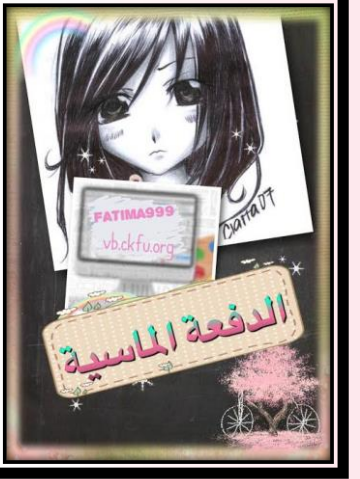

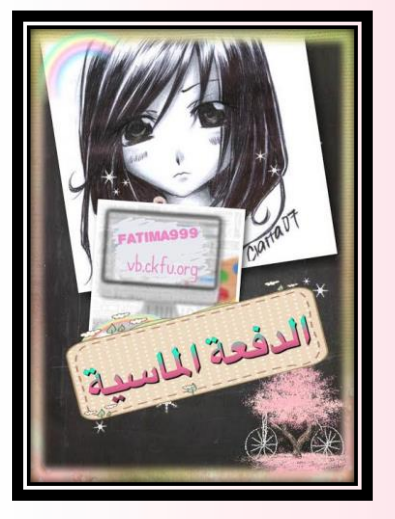

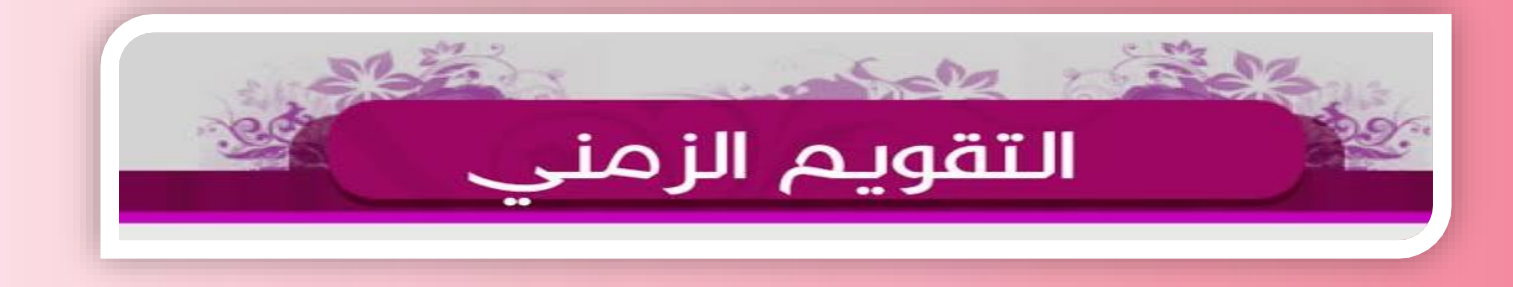

**التقويم الزمني مهم جدا جدا جدا البد يالزمك مفكرتك لتسجيل المقررات ,لالعتذار ,للتأجيل ,للضمان ,للسداد ,إلغالق االعمال الفصلية..... ال تعتمد تنبيهات الجوال وال أي شخص خلك منتبه** 

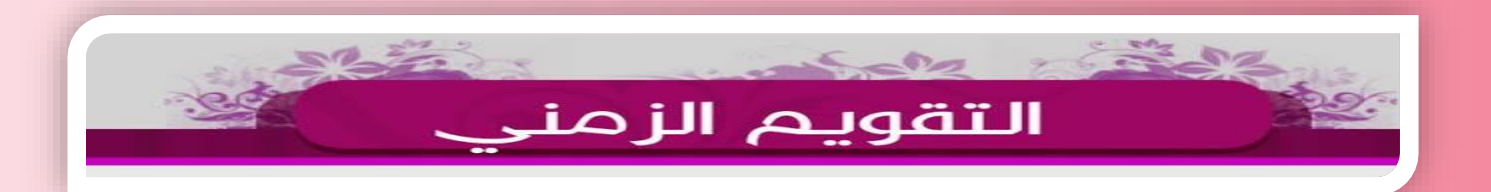

**شيء مهم جدا الجدول العام للمستوى الدراسي خاص بإدارة أعمال مهم في تسجيل مقرراتكم واختيار المقررات من مستويات مختلفة حتى ما يكون عندكم تعارض وال تتابع** 

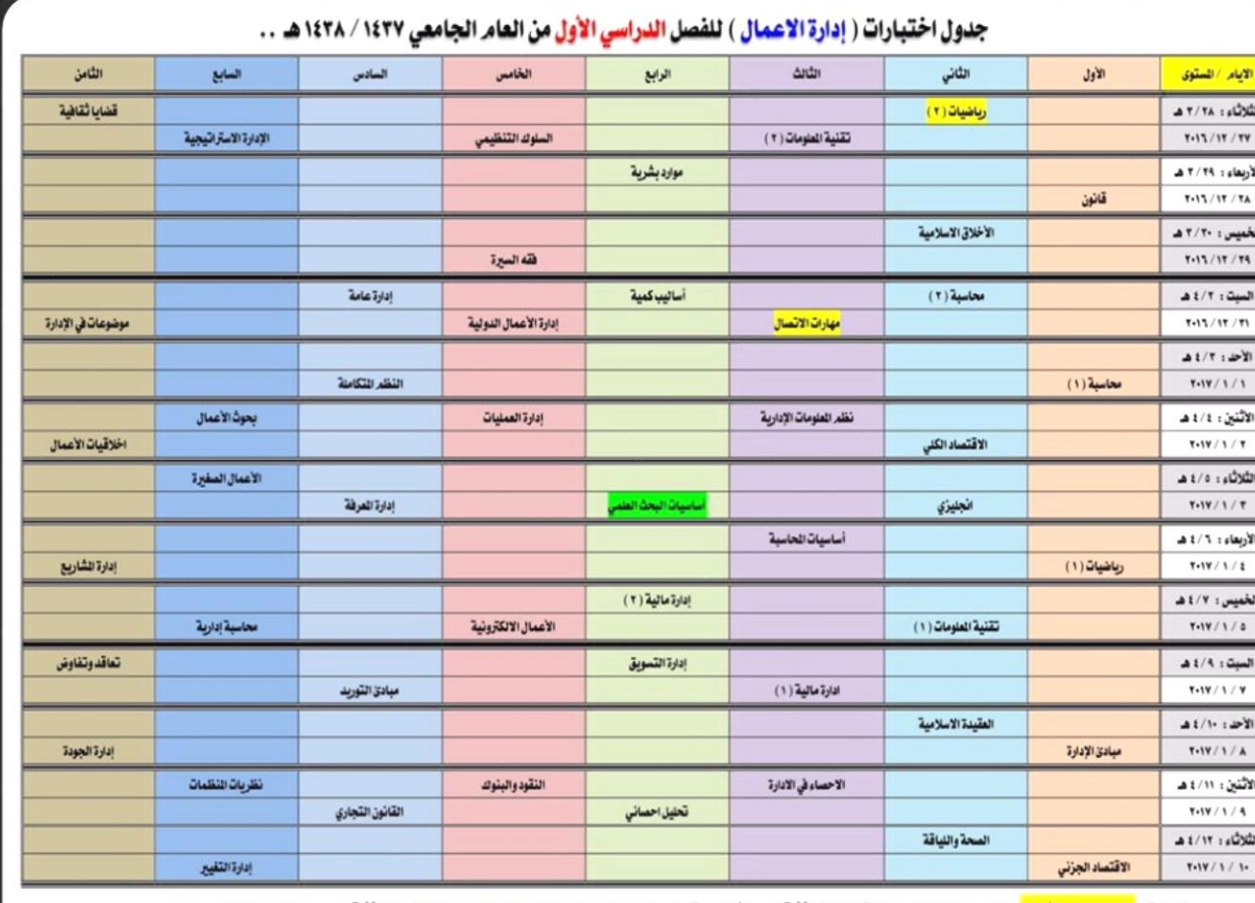

ملاحظة : <mark>انضل باللول الأصفر</mark> : ( تسجيل هذا القرر للطلبة الذين تبدأ أرقامهم الأكاديمية بـ ( ٢١٠ - ٢١٢ ) اقط ، وغير مطلوب على الذين تبدأ أرقامهم بـ ( ٢١٢ وما فوق ) .. الظلل باللون الأخض<mark> : ( أساسيات البحث العلمى هو نفسه مقرر مهارات البحث والتفكير ) . من تبدأ أرقامهم بـ ٢١٢ وما فوق يسجلون أساسيات البحث</mark>

الجدول إهداء من : ء أبو فيصل Nawi1408@

( استینات البحث العلمي دو نشته مقرر مهارات البحث والتقطع ) ، من تبلدا لها الله العام العلم العلم العلم العلم العلم العلم العلم العلم المعادلات المعادلات المعادلات المعادلات المعادلات المعادلات المعادلات المعادلات المعادلا אל מעל החל החל וגדרל גו ביילו זה ועיו השלי והל כוחן ותחלי וגמולילי ל יינו + נוו + נוו ) עיו ילי יילו אל היו והליל כליון למלילי ל נוו וה ולין ל

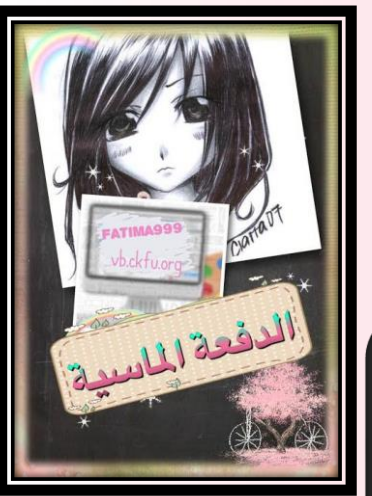

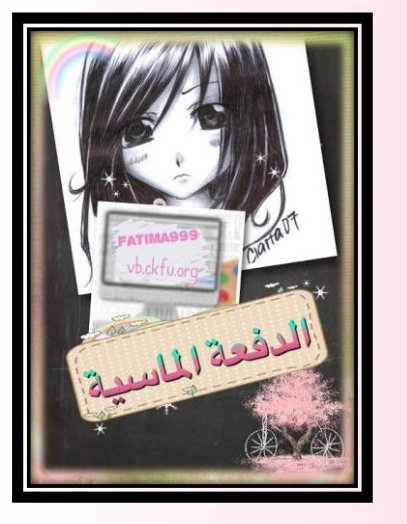

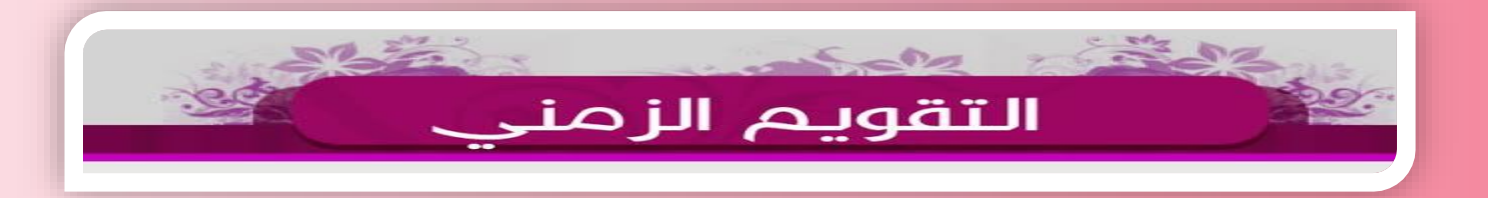

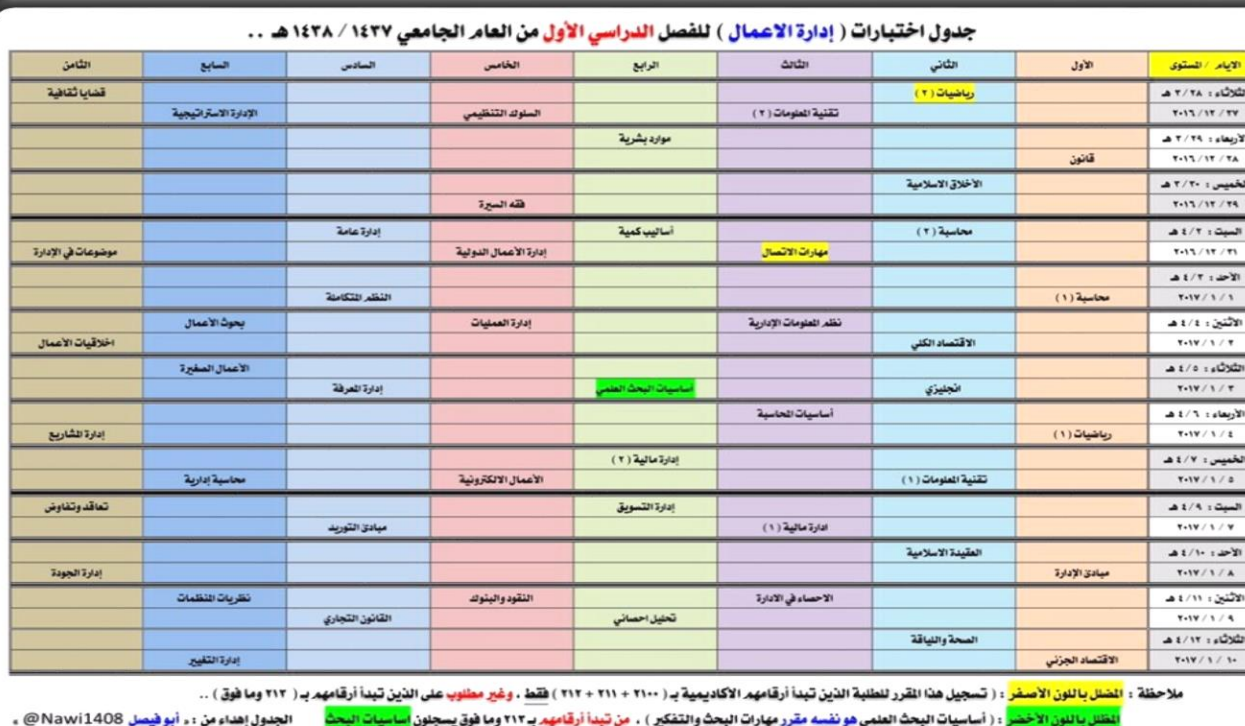

شفتوا اللي ملونين با الصفر واالخضر؟ اقروا المالحظات اللي تبعهم اسفل الجدول ضروري حتى لا تتلخبطوا في تسجيل المقررات والجدول يتحدث كل مستوى )التواريخ فقط( واال الجدول ثابت

copyright (c) 2003, 4, woo joosun project, All rights reserved,

ا ( اساسیات الیحت العلمی هو تقسه مقرر مهارات الیحک والکفکری ) . من تبینا ارقامید به ۱۳۶۲ ولاقل پسولول استبات ا מה מענה ב הוכל להולי ובריכל בן בריכלה הוא המוליט והוליט ולמחיים במהליים לבין הבריט בין המוליט ולה היוליט ליידן להוליט לבין בב למוליט בין להוליט להוליט למוליט בין להוליט בין להוליט בין להוליט בין להוליט בין המוליט בין המול

ומחלן וחיווי ולי ו<sup>וע מ</sup>ייל 2017 ואופן א

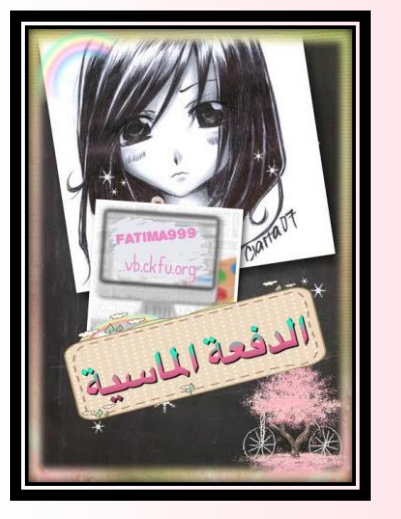

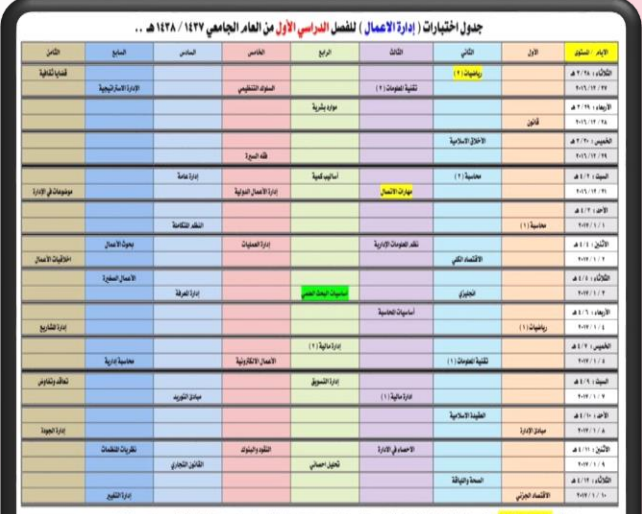

حقة ؛ <mark>الضل بالتون الأصفر</mark> : ( تسجيل هنا القرر لتطلبة الذين تبدأ أرقامهم الأكاديمية بـ ( m + n + n + n ) **فقط . وغير مطلوب على الذين تبدأ أرقامه**م بـ ( n r وما فوق ). <mark>شر</mark> : ( أساسيان البحث العلمي هو تقسه مقرر مهارات البحث والقفكع ) ، من تبدأ أوقامهم بـ 117 وما **فوق يسجلون <mark>اساسيات البحث</mark> — الجدول إهداء من : ء أبو فيسل** 1408\Nawi

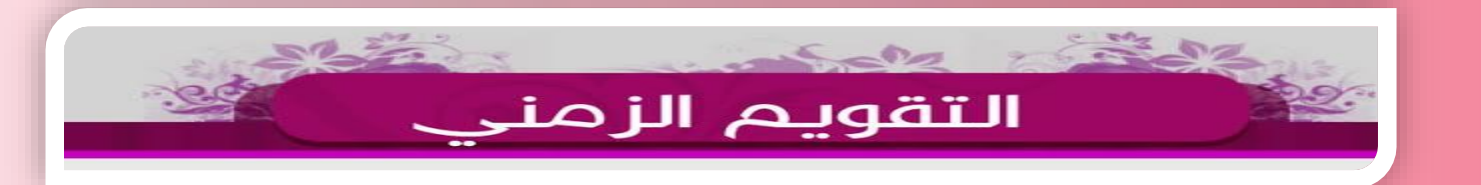

معلومة مهمة تسجيلك لمقرراتك يبدأ من مستوى ثاني وطول مستوياتك محدد لك 18 ساعة دراسية تسجلها عدا آخر مستويين دراسيين بالسابع 22 ساعة بالثامن 24 ساعة إإإإألأأأ إذا أخذت مقررات إضافية قبل دفعتك فهنا بتكون حزت ع شرط مهم وهو اجتياز 86 ساعة دراسية بالتالي حتى وانت بسادس تأخذ أكثر من 18

copyright (c) 2003, 4, woojoosun project, All rights reserved,

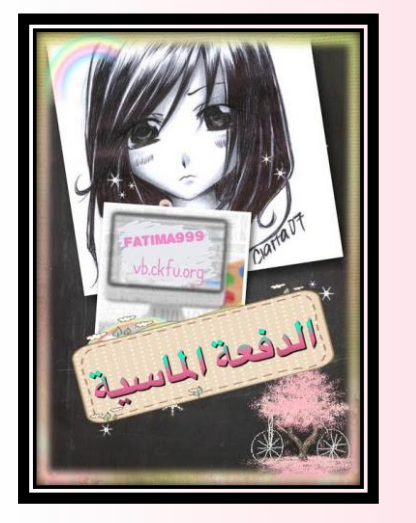

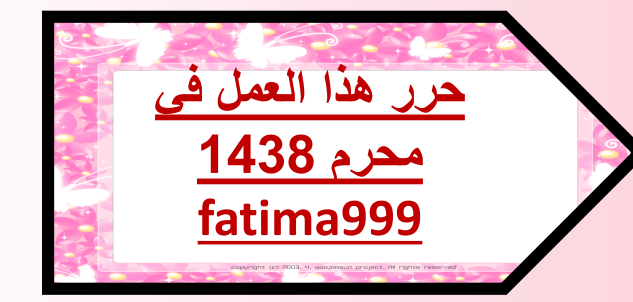

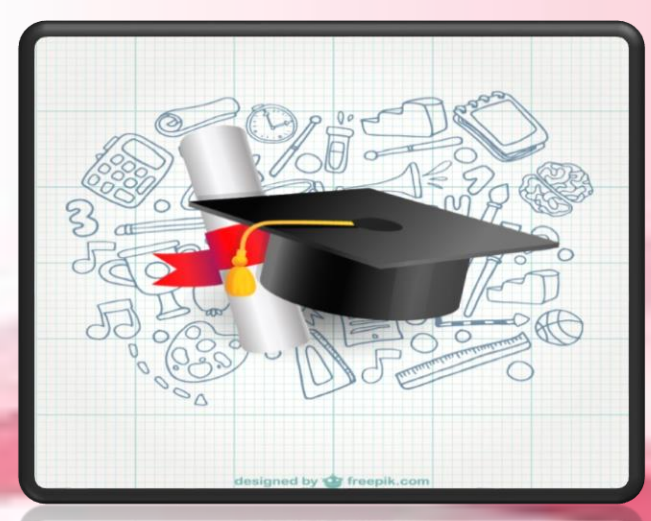

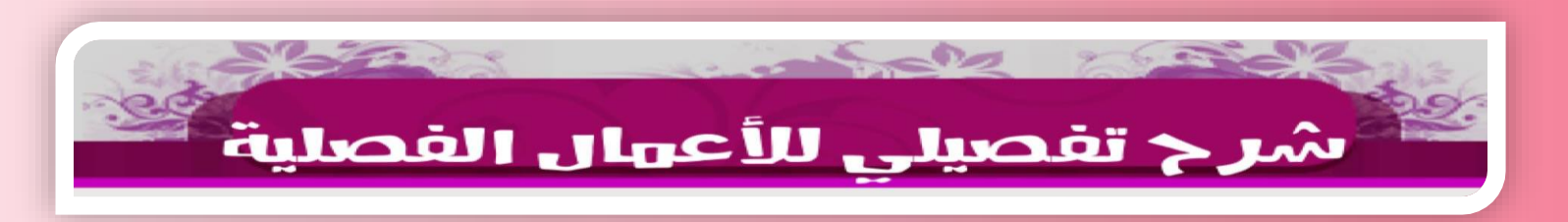

**طيلة السنوات الدراسية األربع** *.* **مرجعاً أكاديمياً هذا كل مااستحضر ذاكرتي ليكون لكم هذا الملف دعواتي لكم بأعلى المعدالت***.* **أتمنى لكم الموفقية والسداد***..* **أختكم** *.. Fatima999* كل الشكر لمن علمني أن أكون عنصراً فاعلاً **ولمن علمني أن أنتج هذا العمل** *..*

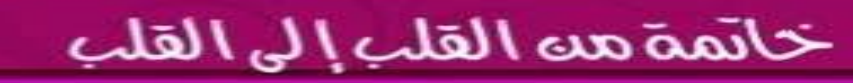

 $6 - 60$ 

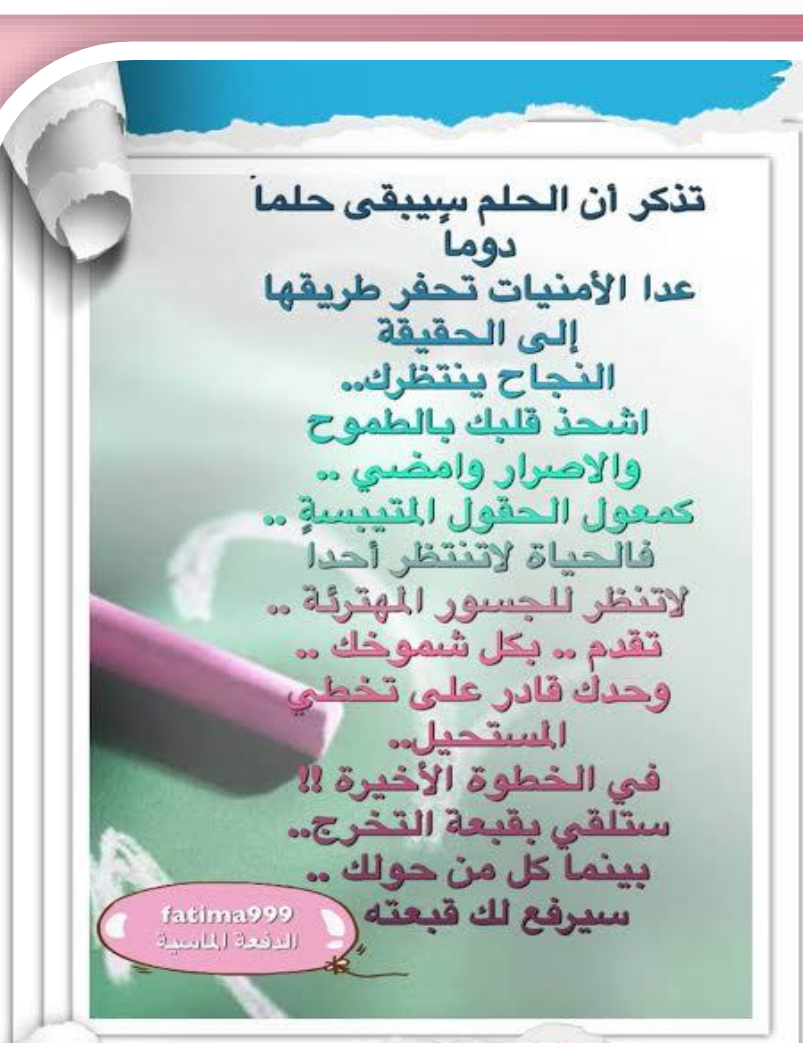

 $\sim$   $\sim$   $\sim$   $\sim$   $\sim$   $\sim$ 

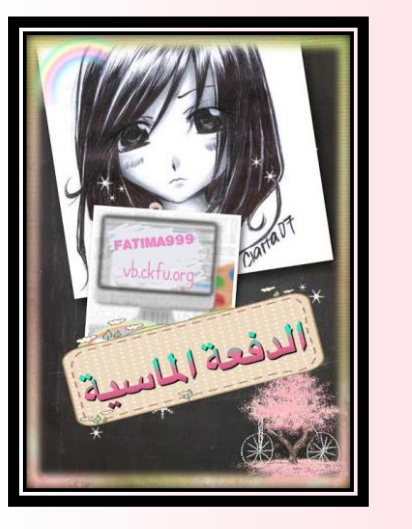

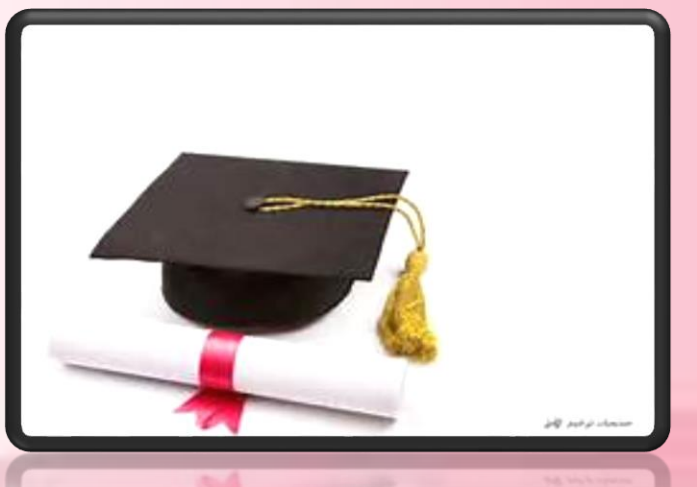